# **USER'S GUIDE**

LSIU160 PCI to Single Channel Ultra160 SCSI Host Adapter

Version 1.2

**August 2002**

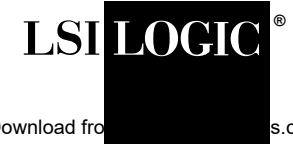

This device complies with Part 15 of the FCC Rules. Operation is subject to the following two conditions:

- 1. This device may not cause harmful interference, and
- 2. This device must accept any interference received, including interference that may cause undesired operation.

This equipment has been tested and found to comply with the limits for a Class B digital device, pursuant to part 15 of the FCC Rules. These limits are designed to provide reasonable protection against harmful interference in a residential installation. This equipment generates, uses, and can radiate radio frequency energy and, if not installed and used in accordance with the instructions, may cause harmful interference to radio communications. However, there is no guarantee that interference will not occur in a particular installation. If this equipment does cause harmful interference to radio or television reception, which can be determined by turning the equipment off and on, the user is encouraged to try to correct the interference by one or more of the following measures:

- Reorient or relocate the receiving antenna.
- Increase the separation between the equipment and the receiver.
- Connect the equipment into an outlet on a circuit different from that to which the receiver is connected.
- Consult the dealer or an experienced radio/TV technician for help.

Shielded cables for SCSI connection external to the cabinet are used in the compliance testing of this Product. LSI Logic is not responsible for any radio or television interference caused by unauthorized modification of this equipment or the substitution or attachment of connecting cables and equipment other than those specified by LSI Logic. The correction of interferences caused by such unauthorized modification, substitution, or attachment will be the responsibility of the user.

The LSI Logic LSIU160 is tested to comply with FCC standards for home or office use.

This Class B digital apparatus meets all requirements of the Canadian Interference-Causing Equipment Regulations. Cet appareil numérique de la classe B respecte toutes les exigences du Règlement sur le matériel brouilleur du Canada.

この装置は、情報処理装置等電波障害自主規制協議会(VCCI)の基準 に基づくクラスB情報技術装置です。この装置は、家庭環境で使用すること を目的としていますが、この装置がラジオやテレビジョン受信機に近接して 使用されると、受信障害を引き起こすことがあります。 取扱説明書に従って正しい取り扱いをして下さい。

This is a Class B product based on the standard of the Voluntary Control Council for Interference from Information Technology Equipment (VCCI). If this is used near a radio or television receiver in a domestic environment, it may cause radio interference. Install and use the equipment according to the instruction manual.

LSI Logic Corporation North American Headquarters Milpitas, CA 408.433.8000

This document contains proprietary information of LSI Logic Corporation. The information contained herein is not to be used by or disclosed to third parties without the express written permission of an officer of LSI Logic Corporation.

LSI Logic products are not intended for use in life-support appliances, devices, or systems. Use of any LSI Logic product in such applications without written consent of the appropriate LSI Logic officer is prohibited.

Document DB15-000173-02, Third Edition (August 2002) This document describes the LSI Logic LSIU160 PCI to Single Channel Ultra160 SCSI Host Adapter and will remain the official reference source for all revisions/releases of this product until rescinded by an update.

LSI Logic Corporation reserves the right to make changes to any products herein at any time without notice. LSI Logic does not assume any responsibility or liability arising out of the application or use of any product described herein, except as expressly agreed to in writing by LSI Logic; nor does the purchase or use of a product from LSI Logic convey a license under any patent rights, copyrights, trademark rights, or any other of the intellectual property rights of LSI Logic or third parties.

Copyright © 2000-2002 by LSI Logic Corporation. All rights reserved.

#### TRADEMARK ACKNOWLEDGMENT

LSI Logic, the LSI Logic logo design, SDMS, SCRIPTS, SureLINK, TolerANT, and LVDlink are registered trademarks or trademarks of LSI Logic Corporation. All other brand and product names may be trademarks of their respective companies.

DB

**To receive product literature, visit us at http://www.lsilogic.com.**

**For a current list of our distributors, sales offices, and design resource centers, view our web page located at**

**http://www.lsilogic.com/contacts/na\_salesoffices.html**

# **Preface**

This book is the primary reference and user's guide for the LSI Logic LSIU160 PCI to Single Channel Ultra160 SCSI Host Adapter. It contains a complete functional description for the LSIU160 as well as complete physical and electrical specifications.

#### **Audience**

This document assumes that you have some familiarity with SCSI protocol and related support devices and will benefit persons installing and using the LSIU160.

#### **Organization**

This document has the following chapters and appendix:

- Chapter 1, **[Using the LSIU160](#page-12-0)**, defines the interfaces and characteristics of the LSIU160.
- Chapter 2, **[Installing the LSIU160](#page-20-0)**, provides both quick and detailed installation instructions.
- Chapter 3, **[Configuring the LSIU160](#page-44-0)**, describes the SCSI BIOS Configuration Utility to configure adapter and device settings.
- Appendix A, **[Technical Specifications](#page-66-0)**, describes the physical and operational environments of the LSIU160.
- Appendix B, **[Glossary of Terms and Abbreviations](#page-76-0)**, provides definitions of various terminology that is referenced throughout this user's guide.

#### **Related Publications**

PCI Storage Device Management System SDMS™ 4.0 User's Guide, Order Number S14007.A

LSI53C1010-33 PCI to Dual Channel Ultra3 SCSI Multifunction Controller Technical Manual, Order Number S14025.C

### **Revision Record**

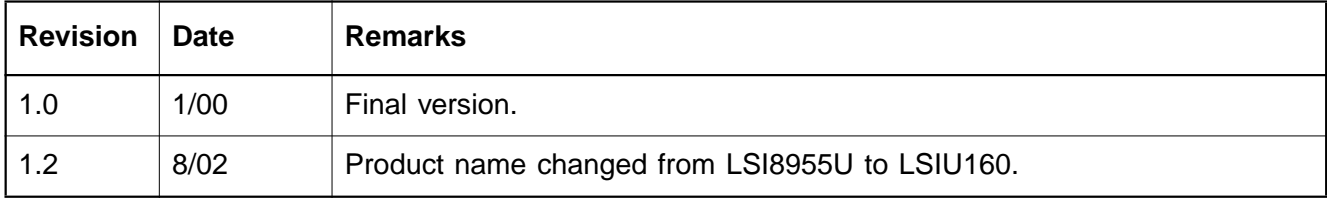

# **Contents**

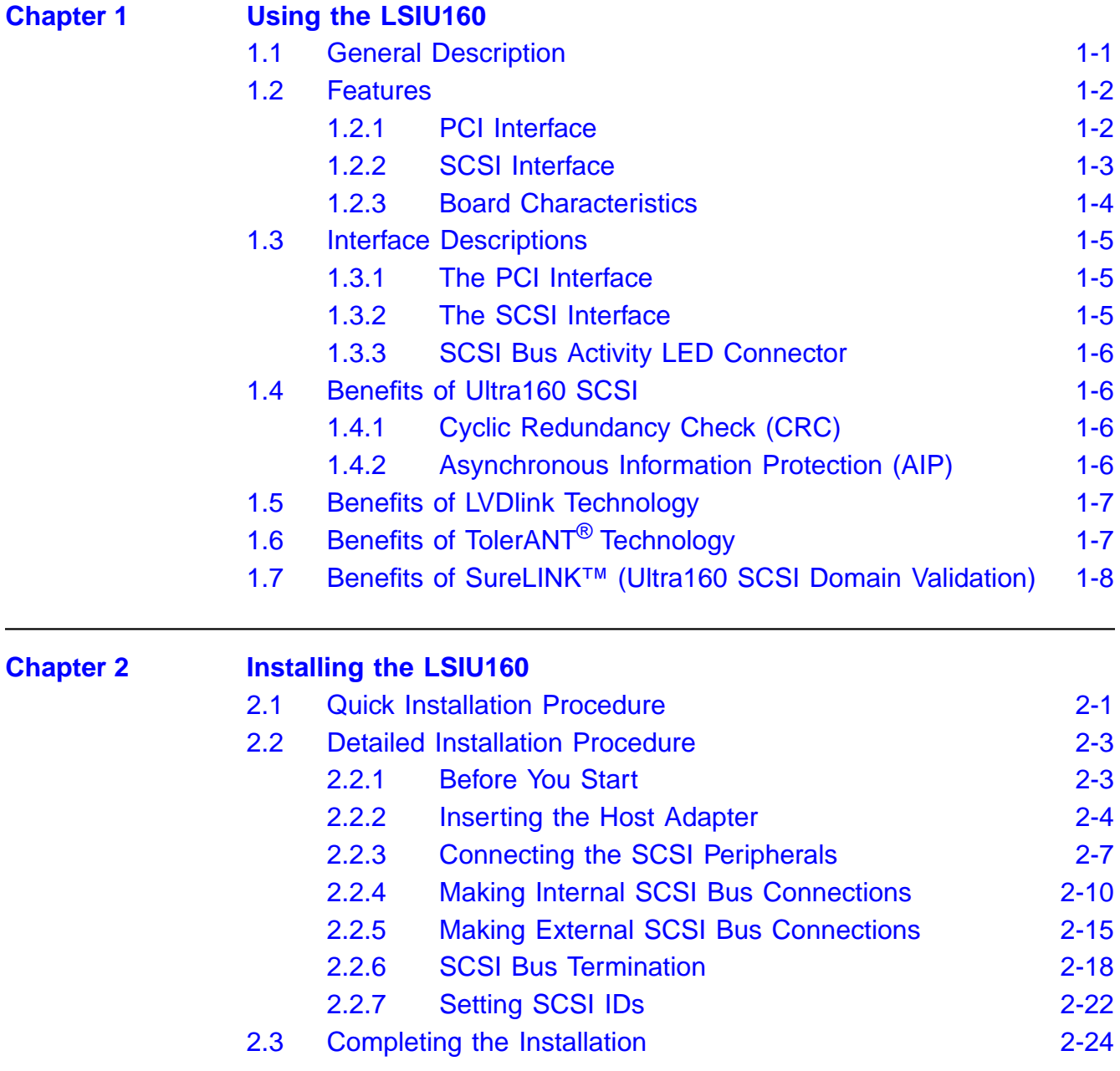

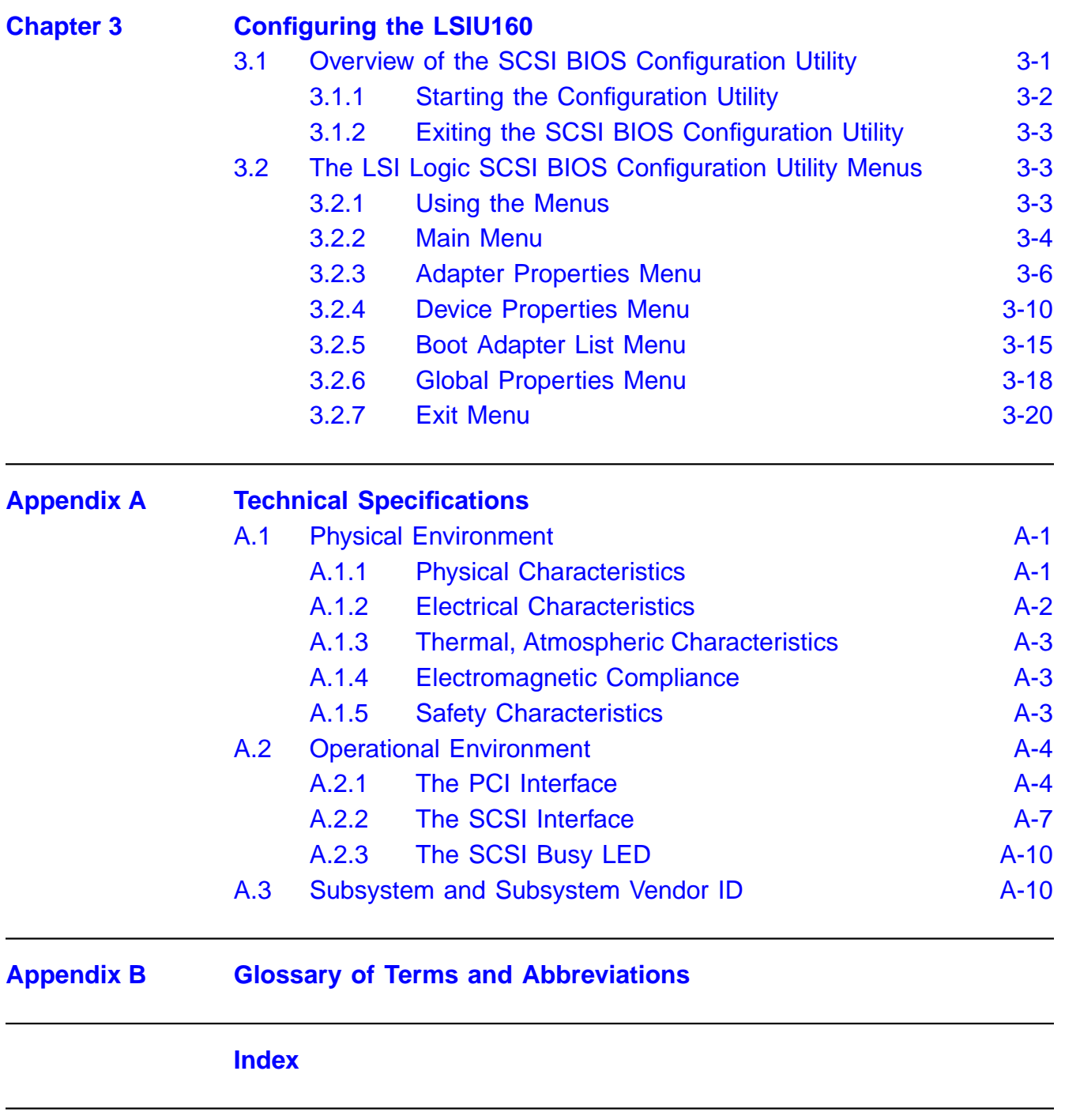

## **[Customer Feedback](#page-86-0)**

## **Figures**

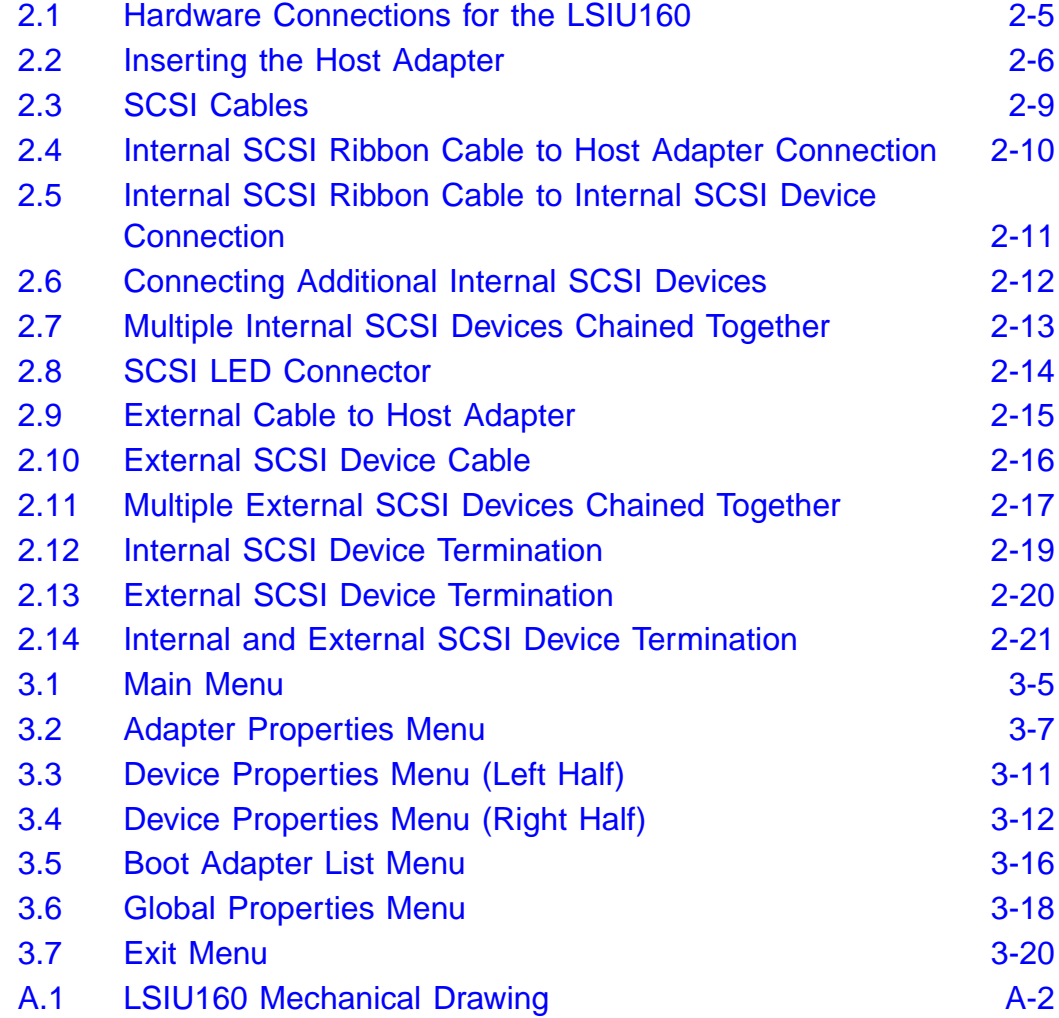

#### **Tables**

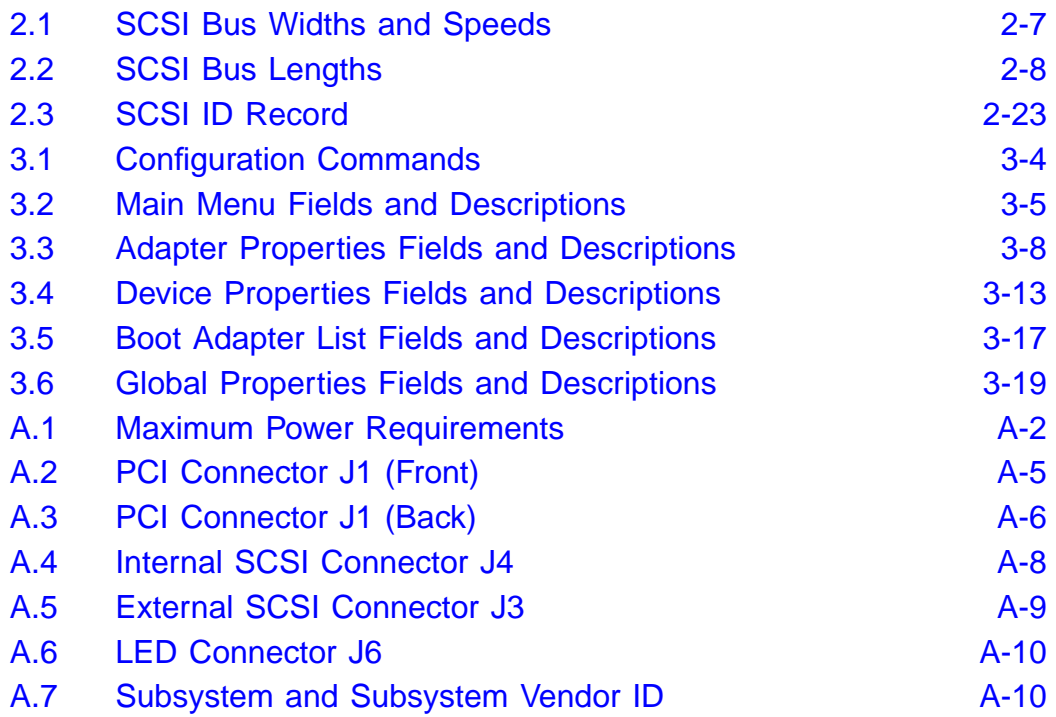

# <span id="page-12-1"></span><span id="page-12-0"></span>**Chapter 1 Using the LSIU160**

This chapter describes the LSIU160 PCI to Single Channel Ultra160 SCSI Host Adapter interface to PCI computer systems and includes these topics:

- [Section 1.1, "General Description," page 1-1](#page-12-2)
- [Section 1.2, "Features," page 1-2](#page-13-0)
- [Section 1.3, "Interface Descriptions," page 1-5](#page-16-0)
- [Section 1.4, "Benefits of Ultra160 SCSI," page 1-6](#page-17-1)
- [Section 1.5, "Benefits of LVDlink Technology," page 1-7](#page-18-0)
- [Section 1.6, "Benefits of TolerANT](#page-18-1)<sup>®</sup> Technology," page 1-7
- [Section 1.7, "Benefits of SureLINK™ \(Ultra160 SCSI Domain](#page-19-0) [Validation\)," page 1-8](#page-19-0)

## <span id="page-12-2"></span>**1.1 General Description**

The LSIU160 provides an Ultra160 SCSI interface to PCI computer systems. It is referred to as the LSIU160 throughout this guide. Installing this adapter in your PCI system allows connection of up to 15 SCSI devices.

The LSIU160 is a 16-bit, Low Voltage Differential (LVD)/Single-Ended (SE) SCSI solution for your computer. This board supports legacy Fast SCSI and Ultra SCSI devices, and the newest LVD Ultra160 SCSI devices. It is also backwards compatible with existing wide SCSI applications for the LSI8251S and LSI8751SP/E host adapters.

The Storage Device Management System (SDMS™) software operates the board. SCSI software provided by other vendors that works with the LSI53C1010-33 PCI to Ultra160 Multifunction Controller chip can also be used. BIOS support for this adapter is incorporated on the board in a Flash memory device. The LSIU160 has a serial EEPROM device for storing the user's SCSI bus configuration.

The LSI53C1010 also contains a SCSI SCRIPTS™ processor that permits both DMA and SCSI commands to be fetched from host memory or internal SCRIPTS RAM. Algorithms written in SCSI SCRIPTS control the actions of the SCSI and DMA cores. The SCRIPTS processor executes complex SCSI bus sequences independently of the host CPU. For more information on the SCSI SCRIPTS Instruction Set used to write these algorithms, refer to the LSI53C1010-33 PCI to Dual Channel Ultra3 SCSI Multifunction Controller Technical Manual.

This user's guide, along with the PCI Storage Device Management System SDMS 4.0 User's Guide, contains a complete library of product information and installation instructions. With this information, the full benefits of the LSIU160 are available to you.

## <span id="page-13-0"></span>**1.2 Features**

This section provides a high-level overview of the [PCI Interface,](#page-13-1) the [SCSI](#page-14-0) [Interface,](#page-14-0) and [Board Characteristics](#page-15-0) for the LSIU160.

#### <span id="page-13-1"></span>**1.2.1 PCI Interface**

The PCI interface includes these features:

- Complies with PCI 2.2 specification
- Supports a 64-bit/33 MHz PCI interface for 264 Mbytes/s bandwidth that:
	- Supports 64-bit DMA bus mastership with 64-bit addressing
	- Operates at 33 MHz
	- Supports dual address cycle generation for all SCRIPTS
	- Presents a single electrical load to the PCI Bus (True PCI Multifunction Device)
- Bursts 4/8, 8/16, 16/32, 32/64, or 64/128 Qword/Dword transfers across the PCI bus
- Supports 32-bit or 64-bit word data bursts with variable burst lengths
- Bursts up to 264 Mbytes/s (@ 33 MHz) with zero wait-state bus master data
- Supports the PCI Cache Line Size (CLS) register
- Prefetches up to 8 Dwords of SCRIPTS instructions
- Supports PCI Write and Invalidate, Read Line, and Read Multiple commands
- Bursts SCRIPTS opcode fetches across the PCI bus
- Supports universal 3.3 V and 5 V PCI bus voltage
- Complies with PCI Bus Power Management Specification Revision 1.1
- Complies with PC99

#### <span id="page-14-0"></span>**1.2.2 SCSI Interface**

The SCSI interface includes these features:

- Performs wide, Ultra160 SCSI synchronous data transfers as fast as 160 Mbytes/s using Double Transition (DT) clocking
- Supports Cyclic Redundancy Check (CRC) checking and generation in DT phases
- Protects nondata phases with Asynchronous Information Protection (AIP)
- Automatically enables LVD or SE termination
- Contains external 68-pin High Density (HD) and internal 68-pin HD latching connectors
- Provides SCSI termination power (TERMPWR) source with autoresetting circuit protection device
- Supports Basic (level 1), Enhanced (level 2), and Margined (level 3) Domain Validation
- Includes integrated LVDlink™ universal transceivers:
	- Supports 16-bit SE and LVD signals
	- Allows greater device connectivity and longer cable length
	- LVDlink transceivers save the cost of external differential transceivers
	- Supports a long-term performance migration path
- Supports SCRIPTS:
	- Includes 8 Kbytes RAM for SCRIPTS instruction storage
	- Supports multithreaded I/O algorithms in SCSI SCRIPTS with fast I/O context switching
	- Handles phase mismatches in SCRIPTS without interrupting the system processor
	- Supports Load/Store SCRIPTS instructions without use of PCI cycles
- Supports 31 levels of SCSI synchronous offset in the Single Transition (ST) mode and 62 levels in the DT mode
- Performs sustained memory-to-memory DMA transfers to approximately 100 Mbytes/s
- Performs complex bus sequences without interrupts, including restoring data pointers
- Supports target disconnect and later reconnect with no interrupt to the system processor
- Contains a serial EEPROM for user configuration utility
- Provides SCSI bus activity LED connector

### <span id="page-15-0"></span>**1.2.3 Board Characteristics**

The LSIU160 board characteristics are:

- PCI board dimensions, 174.6 x 101.6 mm (6.875 x 4.0 inches)
- PCI Universal 64-bit card edge connector
- HD 68-pin external connector
- HD 68-pin internal connector

A mechanical drawing showing board dimensions and component layout is located in [Appendix A, "Technical Specifications."](#page-66-0)

# <span id="page-16-0"></span>**1.3 Interface Descriptions**

This section provides a more detailed explanation about the PCI Interface, the SCSI Interface, Ultra160 SCSI Technology, and LVDlink Technology.

### <span id="page-16-1"></span>**1.3.1 The PCI Interface**

PCI, a high-speed standard local bus, interfaces I/O components to the processor and memory subsystems in equipment ranging from PCs to servers. The PCI functionality for the LSIU160 is contained within the LSI53C1010. The LSI53C1010 connects directly to the PCI bus and generates signal timing and bus protocol in compliance with the PCI Specification Revision 2.2.

The PCI interface operates as a 64-bit DMA bus master capable of 64-bit addressing. The connection is made through edge connector J1, shown in [Figure 2.1](#page-24-1) on [page 2-5](#page-24-1). The signal definitions and pin numbers conform to the PCI Local Bus Specification Revision 2.2 standard. The LSIU160 conforms to the PCI universal signaling environment for a 5 V or 3.3 V PCI bus.

### <span id="page-16-2"></span>**1.3.2 The SCSI Interface**

The SCSI functionality for the LSIU160 is contained within the LSI53C1010. This chip is a PCI to Ultra160 SCSI Controller with LVDlink Universal Transceivers. It connects directly to the SCSI bus and generates signal timing and bus protocol in compliance with SCSI standards.

The SCSI interface on the LSIU160 operates as an 8-bit or 16-bit interface. It supports 8-bit or 16-bit, synchronous and asynchronous, LVD or SE, Fast, Ultra, Ultra2, and Ultra160 SCSI protocols in various combinations. The interface is made through connectors J3 and J4 (see [Figure 2.1\)](#page-24-1). Internal connector J4 is a 68-pin HD right angle latching connector. External connector J3 is a shielded 68-pin HD right angle connector exposed in the back panel bracket. LVD/SE dual mode, active termination is provided on the LSIU160. Termination is automatically disabled when both SCSI connectors are used. The LSIU160 supplies SCSI bus TERMPWR through a blocking diode and a self-resetting 1.5 A short circuit protection device. A 40 MHz oscillator is installed on the

LSIU160. This oscillator provides the clock frequency necessary to support Ultra160 SCSI transfers of up to 160 Mbytes/s.

#### <span id="page-17-0"></span>**1.3.3 SCSI Bus Activity LED Connector**

A SCSI Bus Activity LED connector indicates the status of the SCSI bus when a LED is attached. This LED lights when the SCSI bus is transferring information.

# <span id="page-17-1"></span>**1.4 Benefits of Ultra160 SCSI**

Ultra160 SCSI delivers data up to two times faster than Ultra2 SCSI. Ultra160 SCSI is an extension of the SPI-3 draft standard that allows faster synchronous SCSI data transfer rates than Ultra2 SCSI. When enabled, Ultra160 SCSI performs 80 megatransfers per second resulting in approximately double the synchronous data transfer rates of Ultra2 SCSI. The LSI53C1010 performs 16-bit, Ultra160 SCSI synchronous data transfers as fast as 160 Mbytes/s. This advantage is most noticeable in heavily loaded systems or large block size applications such as video on-demand and image processing.

The Ultra160 data transfer speed is accomplished using DT clocking. DT clocking refers to transferring data on both polarity edges of the request or acknowledge signals. Data is clocked on both rising and falling edges of the request and acknowledge signals. Double-edge clocking doubles data transfer speeds without increasing the clock rate.

## <span id="page-17-2"></span>**1.4.1 Cyclic Redundancy Check (CRC)**

Ultra160 SCSI includes CRC which offers higher levels of data reliability by ensuring complete integrity of transferred data. CRC is a 32-bit scheme, referred to as CRC-32. CRC is guaranteed to detect all single bit errors, any two bits in error, or any combination of errors within a single 32-bit range.

### <span id="page-17-3"></span>**1.4.2 Asynchronous Information Protection (AIP)**

AIP is also supported by the LSI53C1010, protecting all non-data phases, including command, status, and messages. CRC, along with AIP, provides end-to-end protection of the SCSI I/O.

# <span id="page-18-0"></span>**1.5 Benefits of LVDlink Technology**

To support greater device connectivity and a longer SCSI cable, the LSIU160 features LVDlink technology, the LSI Logic implementation of Universal LVD SCSI. LVDlink transceivers provide the inherent reliability of differential SCSI, and a long-term migration path to faster SCSI transfer rates.

The LVDlink transceivers reduce the power needed to drive the SCSI bus, so that the I/O drivers can be integrated directly into the chip. LVDlink technology lowers the amplitude of noise reflections and allows higher transmission frequencies.

The LVDlink transceivers operate in LVD and SE modes. They also allow the chip to detect a High Voltage Differential (HVD) signal when the chip is mistakenly connected to external HVD transceivers. When connected, the LSI53C1010 automatically detects the signal type, based on the voltage detected. It automatically switches to the SE or LVD mode, as appropriate.

Important: All bus devices must be LVD or SE. If a HVD device is detected, the board puts the SCSI bus in the high impedance state and shuts down.

# <span id="page-18-1"></span>**1.6 Benefits of TolerANT® Technology**

The LSI53C1010 features TolerANT technology, which includes active negation on the SCSI drivers and input signal filtering on the SCSI receivers. Active negation causes the SCSI Request, Acknowledge, Data, and Parity signals to be actively driven HIGH rather than passively pulled up by terminators.

TolerANT receiver technology improves data integrity in unreliable cabling environments where other devices would be subject to data corruption. TolerANT receivers filter the SCSI bus signals to eliminate unwanted transitions, without the long signal delay associated with RC-type input filters. This improved driver and receiver technology helps eliminate double clocking of data which is the single biggest reliability issue with SCSI operations. TolerANT input signal filtering is a built-in feature of the LSI53C1010 and all LSI Logic Fast SCSI, Ultra SCSI, Ultra2 SCSI, and Ultra160 SCSI devices.

The benefits of TolerANT technology include increased noise immunity when the signal transitions to HIGH, better performance due to balanced duty cycles, and improved fast SCSI transfer rates. In addition, TolerANT SCSI devices do not cause glitches on the SCSI bus at power-up or power-down. This protects other devices on the bus from data corruption. When it is used with the LVDlink transceivers, TolerANT technology provides excellent signal quality and data reliability in real world cabling environments. TolerANT technology is compatible with both the Alternative One and Alternative Two termination schemes proposed by the American National Standards Institute.

## <span id="page-19-0"></span>**1.7 Benefits of SureLINK™ (Ultra160 SCSI Domain Validation)**

SureLINK represents the very latest SCSI interconnect management solution. It ensures robust and low risk Ultra160 SCSI implementations by extending the Domain Validation guidelines documented in the ANSI T10 SPI-3 specifications. Domain Validation verifies that the system is capable of transferring data at Ultra160 speeds, allowing it to renegotiate to lower speed and bus width if necessary. SureLINK is the software control for the manageability enhancements in the LSI53C1010. Fully integrated in the SDMS software solution, SureLINK provides Domain Validation at boot time as well as throughout system operation. SureLINK extends to the Desktop Management Interface (DMI) based System Management components of SDMS, providing the network administrator remote management capability.

SureLINK Domain Validation provides three levels of integrity checking: Basic (level 1), Enhanced (level 2), and Margined (level 3). The basic check consists of an inquiry command to detect gross problems. The enhanced check sends a known data pattern using the Read and Write Buffer commands to detect additional problems. Margined check verifies that the physical parameters have some degree of margin. By varying LVD drive strength and REQ/ACK timing characteristics, level 3 verifies that no errors occur on the transfers. These altered signals are only used during the diagnostic check and not during normal system operation. Should errors occur with any of these checks, the system can drop back to a lower transmission speed, on a per-target basis, to ensure robust system operation.

# <span id="page-20-1"></span><span id="page-20-0"></span>**Chapter 2 Installing the LSIU160**

This chapter provides instructions on how to install the LSIU160 and includes these topics:

- [Section 2.1, "Quick Installation Procedure," page 2-1](#page-20-2)
- [Section 2.2, "Detailed Installation Procedure," page 2-3](#page-22-0)
- [Section 2.3, "Completing the Installation," page 2-24](#page-43-0)

# <span id="page-20-2"></span>**2.1 Quick Installation Procedure**

This section provides an overview of the installation procedure. If you are an experienced computer user with prior host adapter installation and SCSI bus setup experience, this section may sufficiently describe the procedure for you. If you prefer a more detailed guidance for installing the LSIU160, proceed to [Section 2.2, "Detailed Installation Procedure."](#page-22-0)

For safe and proper installation, check the user's manual supplied with your computer and perform the following steps.

- Step 1. Ground yourself before removing this host adapter board.
- Step 2. Remove the LSIU160 from the packing and check that it is not damaged.

An example of this host adapter board is shown in [Figure 2.1.](#page-24-0) A more detailed drawing is located in [Figure A.1.](#page-67-3)

- Step 3. Switch off and unplug the system.
- Step 4. Remove the cabinet cover on your computer to access the PCI slots.
	- Caution: Ground yourself by touching a metal surface before handling boards. Static charges on your body can damage electronic components. Handle plug-in boards by the edge;

do not touch board components or gold connector contacts. The use of a static ground strap is recommended.

Step 5. Locate the slots for installing a PCI plug-in board.

The LSIU160 requires a 32-bit or 64-bit PCI slot that allows bus master operation. If a 32-bit PCI slot is used, bits [31:1] of the J1 connector are inserted while bits [64:32] remain uninserted. See [Figure 2.2](#page-25-0).

- Note: For the LSIU160 to function as a 64 bit-device, it must inserted in a 64-bit PCI slot. If the LSIU160 is inserted in a 32-bit PCI slot, it will function as a 32-bit device.
- Step 6. Remove the blank bracket panel on the back of the computer aligned with the PCI slot you intend to use.

Save the bracket screw for securing the installed board.

Step 7. Carefully insert the edge connector J1 of the host adapter into the PCI slot. Make sure the edge connector is properly aligned before pressing the board into place. See [Figure 2.2](#page-25-0).

> The bracket around connector J3 (see [Figure 2.1](#page-24-0)) should fit where the blank bracket panel was removed.

- Note: You may notice that the components on a PCI host adapter face the opposite way from non-PCI adapter boards you have in your system. This orientation is correct. The board is keyed and will only go in one way.
- Step 8. Secure the bracket with the bracket screw before making the internal and external SCSI bus connections.
- Step 9. If you are connecting any internal SCSI devices, plug a 68-pin connector on the end of the internal SCSI ribbon cable into connector J2 (see [Figure 2.1\)](#page-24-0).

Be sure you match pin 1 on both connectors.

Step 10. Connect the LED cable to J4 if desired.

This is designed to drive an off-board system LED and indicates activity on the SCSI bus. The off-board LED will operate at the same time as the on-board SCSI Activity LED.

Step 11. Replace the cabinet cover as described in the user's manual for your computer.

#### 2-2 Installing the LSIU160 Download from Www.Somanuals.com. All Manuals Search And Download.

- Step 12. Make all external SCSI bus connections.
- Step 13. Refer to the PCI Storage Device Management System SDMS 4.0 User's Guide (or the guide for the software you will use) to load the driver software for your particular operating system.
- Remember: The SCSI bus requires proper termination, and no duplicate SCSI IDs.

## <span id="page-22-0"></span>**2.2 Detailed Installation Procedure**

This section provides step-by-step instructions for installing the LSIU160, and connecting it to your SCSI peripherals. If you are experienced in these tasks, you may prefer to use [Section 2.1, "Quick Installation](#page-20-2) [Procedure."](#page-20-2)

### <span id="page-22-1"></span>**2.2.1 Before You Start**

Before starting, look through the following task list to get an overall idea of the steps you will be performing. If you are not confident you can perform the tasks as described here, LSI Logic suggests getting assistance.

- Open your PC cabinet and select an appropriate open PCI slot
- Insert the host adapter board
- Connect the internal and external SCSI peripherals
- Terminate the SCSI bus
- Set the peripheral SCSI IDs
- Make any configuration changes
- Close your PC cabinet
- Install the software

The SCSI host adapter acts on your computer's behalf as the host to your suite of SCSI peripherals. Each chain of SCSI peripheral devices and their host adapter work together, and are referred to as a SCSI bus.

Each SCSI host adapter that you install can act as host for up to 15 peripheral devices, not including the adapter itself.

### <span id="page-23-0"></span>**2.2.2 Inserting the Host Adapter**

For safe and proper installation, you will need the user's manual supplied with your computer. Perform the following steps to install the LSIU160.

- Step 1. Ground yourself before removing this host adapter board.
- Step 2. Remove the LSIU160 from the packing and check that it is not damaged.

An example of this host adapter board is shown in [Figure 2.1.](#page-24-0) A more detailed drawing is located in [Figure A.1.](#page-67-3)

- Step 3. Switch off the computer and unplug power cords for all components in your system.
- Step 4. Remove the cover from your computer per the instructions in the user's manual for your system to access the PCI slots.
	- Caution: Ground yourself by touching a metal surface before removing the cabinet top. Static charges on your body can damage electronic components. Handle plug-in boards by the edge; do not touch board components or gold connector contacts. The use of a static ground strap is recommended.
- Step 5. Locate the slots for PCI plug-in board installation.

Refer to the user's manual for your computer to confirm the location of the PCI slots.

The LSIU160 requires a 32-bit or 64-bit PCI slot that allows bus master operation. If a 32-bit PCI slot is used, bits [31:1] of the J1 connector are inserted while bits [64:32] remain uninserted. See [Figure 2.2](#page-25-0).

- Note: For the LSIU160 to function as a 64-bit device, it must inserted in a 64-bit PCI slot. If the LSIU160 is inserted in a 32-bit PCI slot, it will function as a 32-bit device.
- Step 6. Remove the blank bracket panel on the back of the computer aligned with the PCI slot you intend to use.

Save the bracket screw.

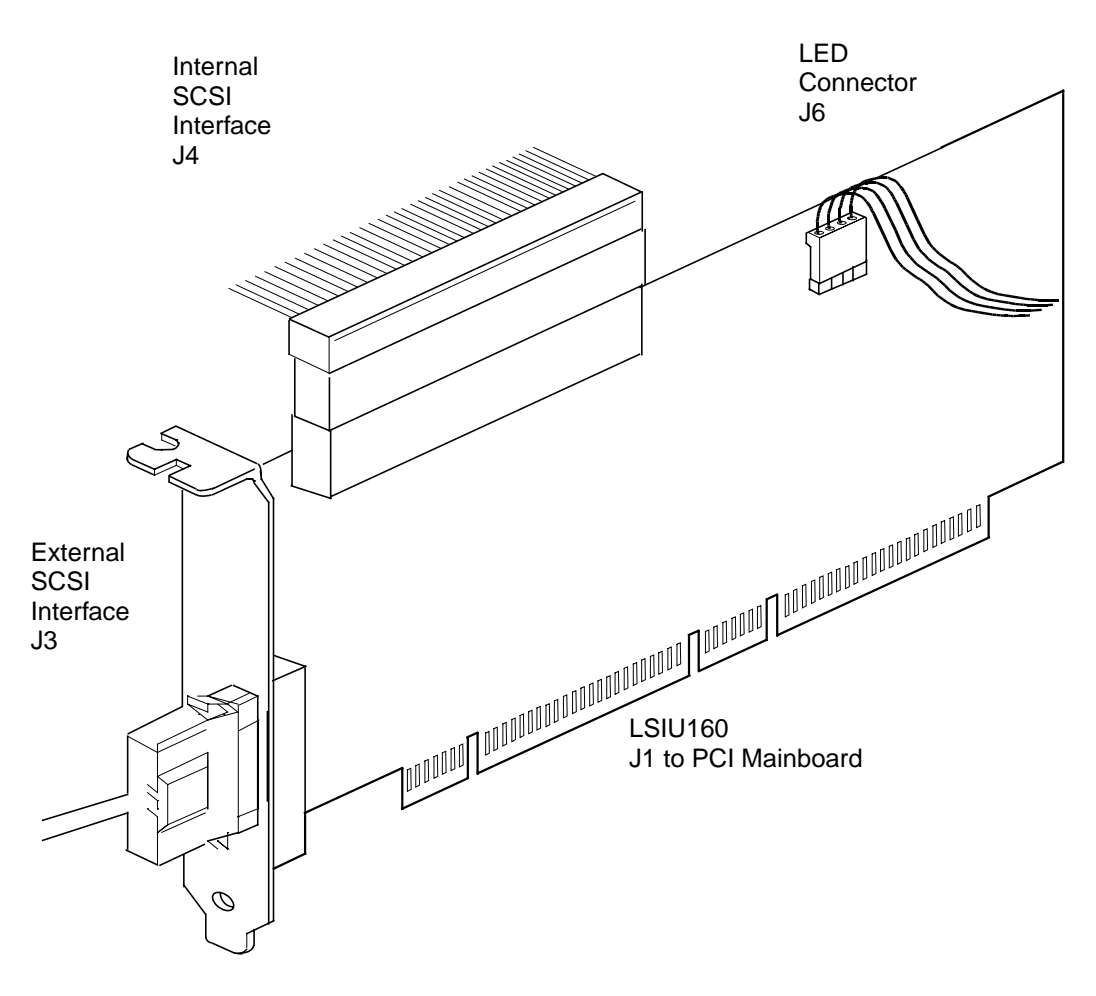

<span id="page-24-1"></span><span id="page-24-0"></span>**Figure 2.1 Hardware Connections for the LSIU160**

Step 7. Carefully insert edge connector J1 (see [Figure 2.1\)](#page-24-0) of the host adapter into the PCI slot.

> Make sure the edge connector is properly aligned before pressing the board into place as shown in [Figure 2.2.](#page-25-0) The bracket around connector J3 should fit where you removed the blank panel.

Note: You may notice that the components on a PCI host adapter face the opposite way from non-PCI adapter boards you have in your system. This orientation is correct. The board is keyed and will only go in one way.

<span id="page-25-0"></span>**Figure 2.2 Inserting the Host Adapter**

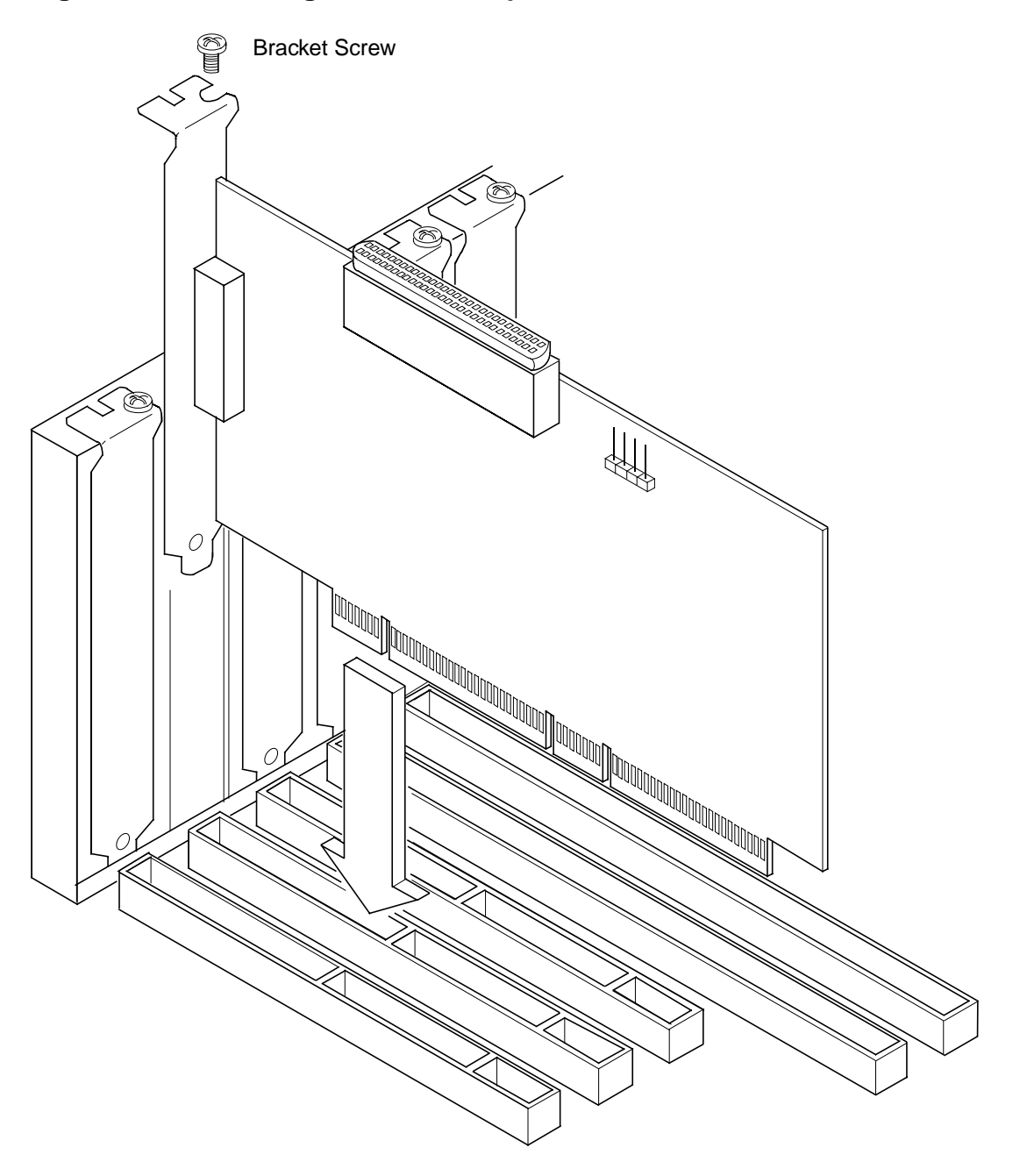

Step 8. Secure the board with the bracket screw (see [Figure 2.2\)](#page-25-0) before making the internal and external SCSI bus connections.

## <span id="page-26-0"></span>**2.2.3 Connecting the SCSI Peripherals**

SCSI bus connections to the LSIU160 inside your computer can be made with an unshielded 68 conductor Ultra SCSI TPE ribbon cable (see [Figure 2.3\)](#page-28-0). The lead connected to pin 1 on the cable is marked with a colored stripe. The connectors on this cable may also be keyed to ensure proper pin-1 connection.

All external SCSI bus connections to the LSIU160 are made with high quality shielded 68 conductor cables (see [Figure 2.3\)](#page-28-0). The connectors on this cable are always keyed to ensure proper pin-1 connection.

Note: All the cables shown in [Figure 2.3](#page-28-0) are included in the LSI Logic Adapter Board Kit for the LSIU160.

A list of the SCSI bus width and maximum data transfer rate, for various SCSI definitions, is provided in [Table 2.1.](#page-26-1)

| <b>STA Terms</b>      | <b>SCSI Bus</b><br><b>Width, Bits</b> | <b>SCSI Bus Speed</b><br><b>Maximum Data Rate,</b><br><b>Mbytes/s</b> |
|-----------------------|---------------------------------------|-----------------------------------------------------------------------|
| SCSI-1                | 8                                     | 5                                                                     |
| <b>Fast SCSI</b>      | 8                                     | 10                                                                    |
| <b>Fast Wide SCSI</b> | 16                                    | 20                                                                    |
| <b>Ultra SCSI</b>     | 8                                     | 20                                                                    |
| Wide Ultra SCSI       | 16                                    | 40                                                                    |
| Ultra2 SCSI           | 8                                     | 40                                                                    |
| Wide Ultra2 SCSI      | 16                                    | 80                                                                    |
| Ultra160 SCSI         | 16                                    | 160                                                                   |

<span id="page-26-1"></span>**Table 2.1 SCSI Bus Widths and Speeds**

You can connect up to eight SCSI, Fast SCSI, and Ultra SCSI devices on an SE Ultra SCSI bus only if they are evenly spaced on a 1.5-meter Ultra SCSI cable (0.19 m between devices).

You can connect up to four devices if they are evenly spaced on a 3-meter Ultra SCSI cable (0.75 m between devices). Your SE SCSI bus should not exceed 3 meters (total internal and external cable lengths), even with fewer than four devices.

For LVD applications, you can connect up to 16 devices including the host adapter if they are evenly spaced on a 12-meter Ultra SCSI cable (0.19 m minimum between devices). A list of the maximum bus length and the maximum number of devices, for various SCSI definitions, is provided in [Table 2.2](#page-27-0).

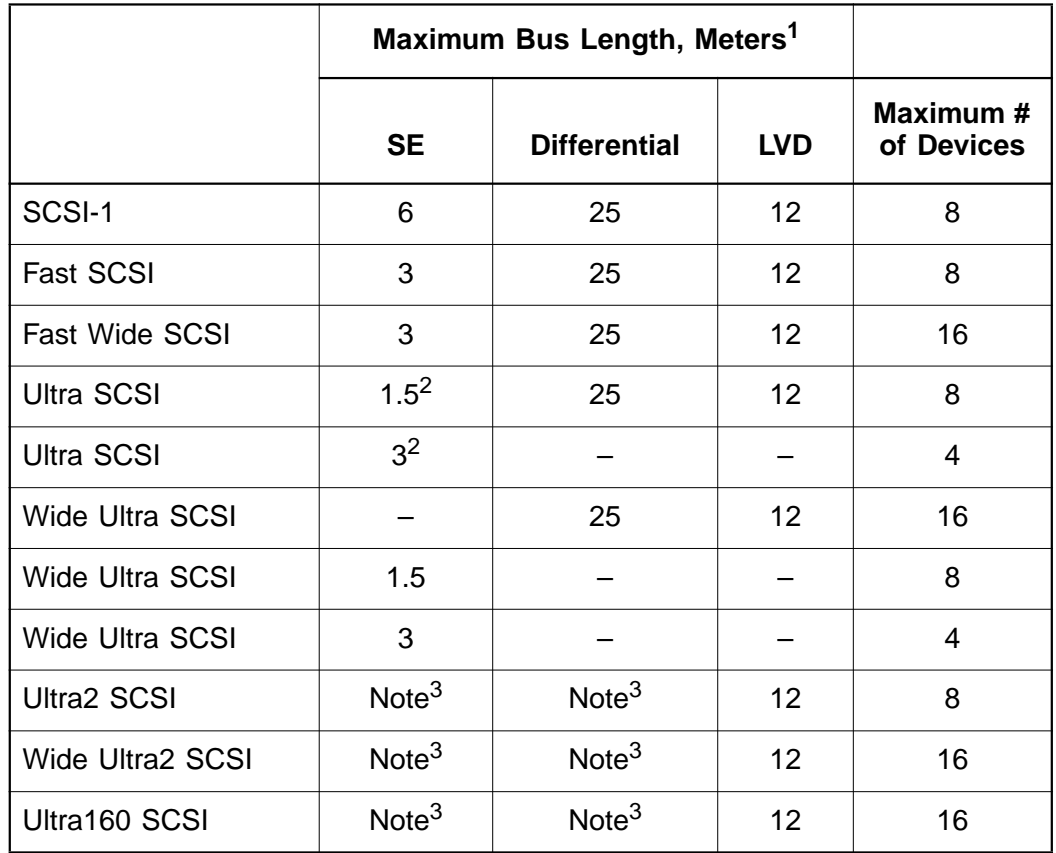

#### <span id="page-27-0"></span>**Table 2.2 SCSI Bus Lengths**

1. This parameter may be exceeded in point-to-point and engineered applications.

2. Additional spacing rules apply.

3. SE and high power differential are not defined at Ultra2 or Ultra160 speeds.

## <span id="page-28-0"></span>**Figure 2.3 SCSI Cables**

Terminated SCSI Cable for Internal Connections (for use with nonterminated internal devices)

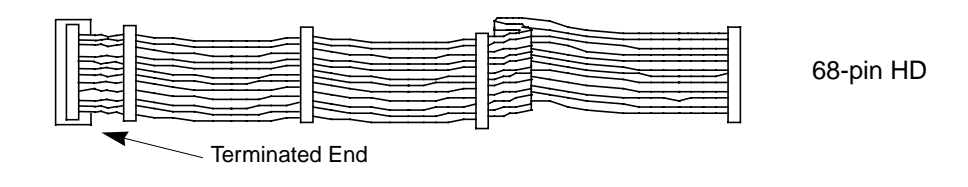

SCSI Cable for Internal Connections

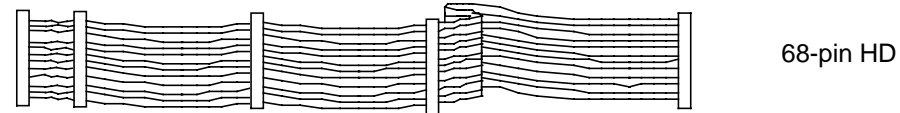

SCSI Cable for External Connections

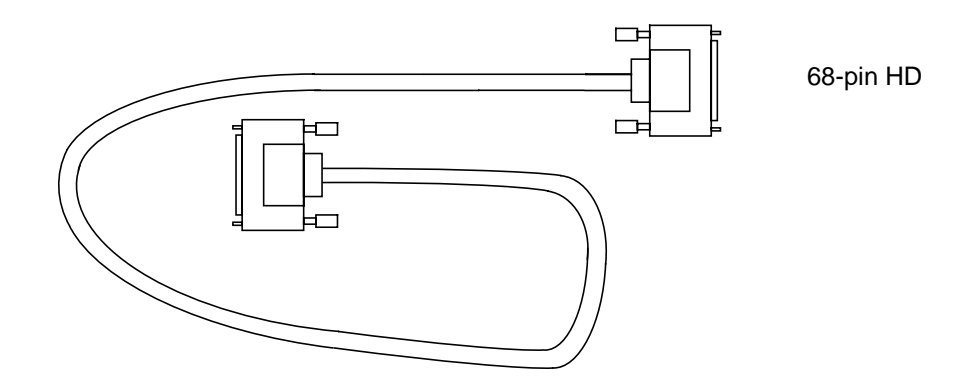

## <span id="page-29-0"></span>**2.2.4 Making Internal SCSI Bus Connections**

This section provides step-by-step instructions about making internal SCSI bus connections.

- Step 1. Plug one end of the 68-pin internal SCSI ribbon cable into connector J4 (see [Figure 2.4\)](#page-29-1).
- Important: You must match pin 1 on this and all subsequent connections.

#### <span id="page-29-1"></span>**Figure 2.4 Internal SCSI Ribbon Cable to Host Adapter Connection**

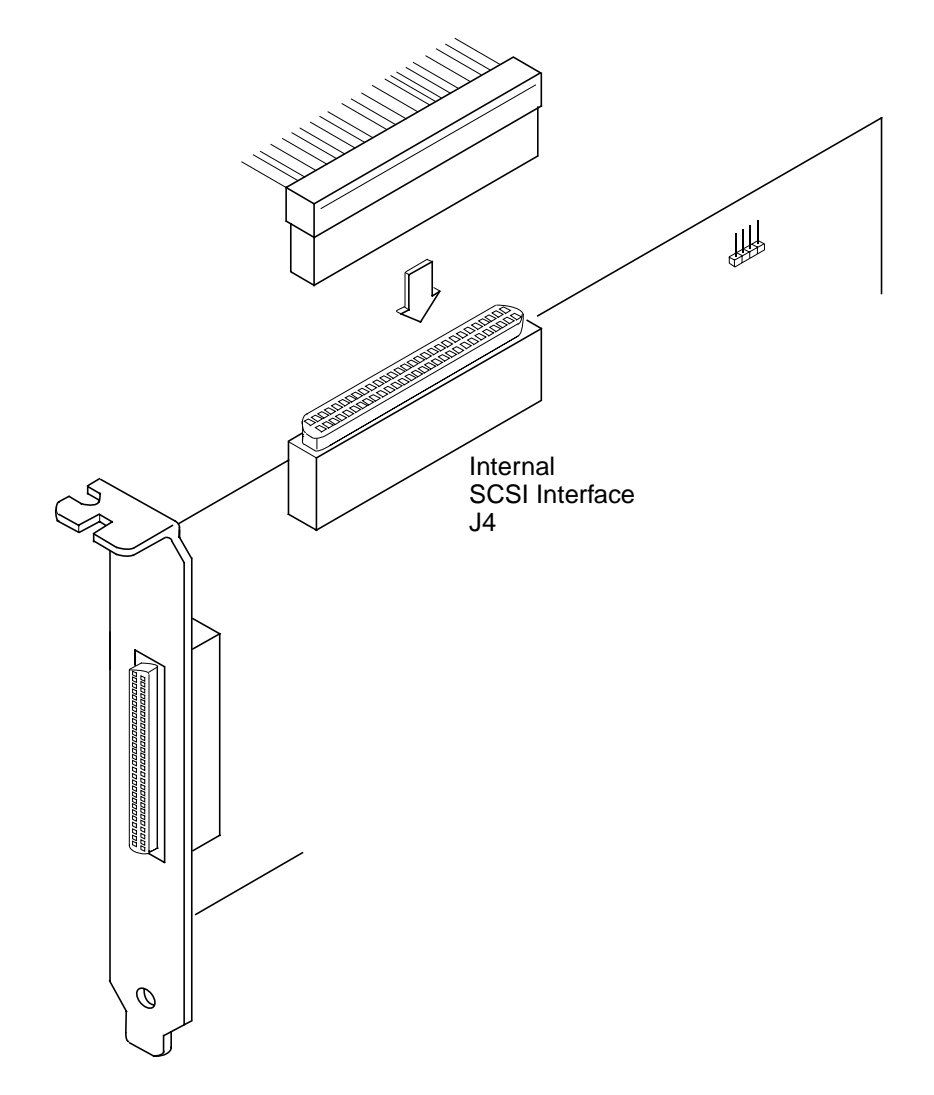

- Step 2. If you have only two internal devices to connect, plug the other end of the internal SCSI ribbon cable into the SCSI connector on your internal SCSI device. An example of this connection is shown in [Figure 2.5.](#page-30-0)
	- Note: For nonterminated internal SCSI devices, a terminated cable will be required. This connector must be on the end of the SCSI cable.
- <span id="page-30-0"></span>**Figure 2.5 Internal SCSI Ribbon Cable to Internal SCSI Device Connection**

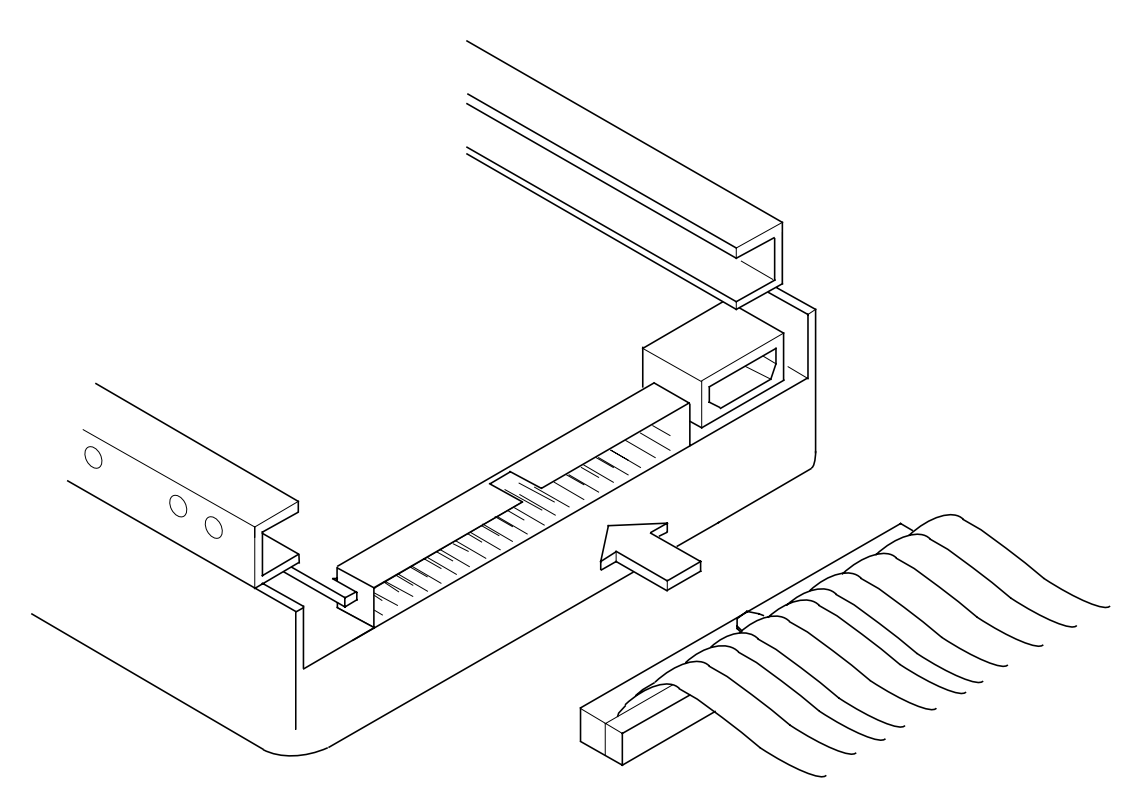

If you have more than one internal device to connect, use an internal SCSI ribbon cable with the required number of connectors attached along its length and proceed to the next step. An example of this type of connection is provided in [Figure 2.6](#page-31-0). If you have only one internal device, proceed to Step 4 on [page 2-14.](#page-33-1)

Step 3. Plug the cable into each additional device as needed.

An example of this type of chained connection is shown in [Figure 2.7](#page-32-0). Make sure to match pin 1 on all connections.

#### <span id="page-31-0"></span>**Figure 2.6 Connecting Additional Internal SCSI Devices**

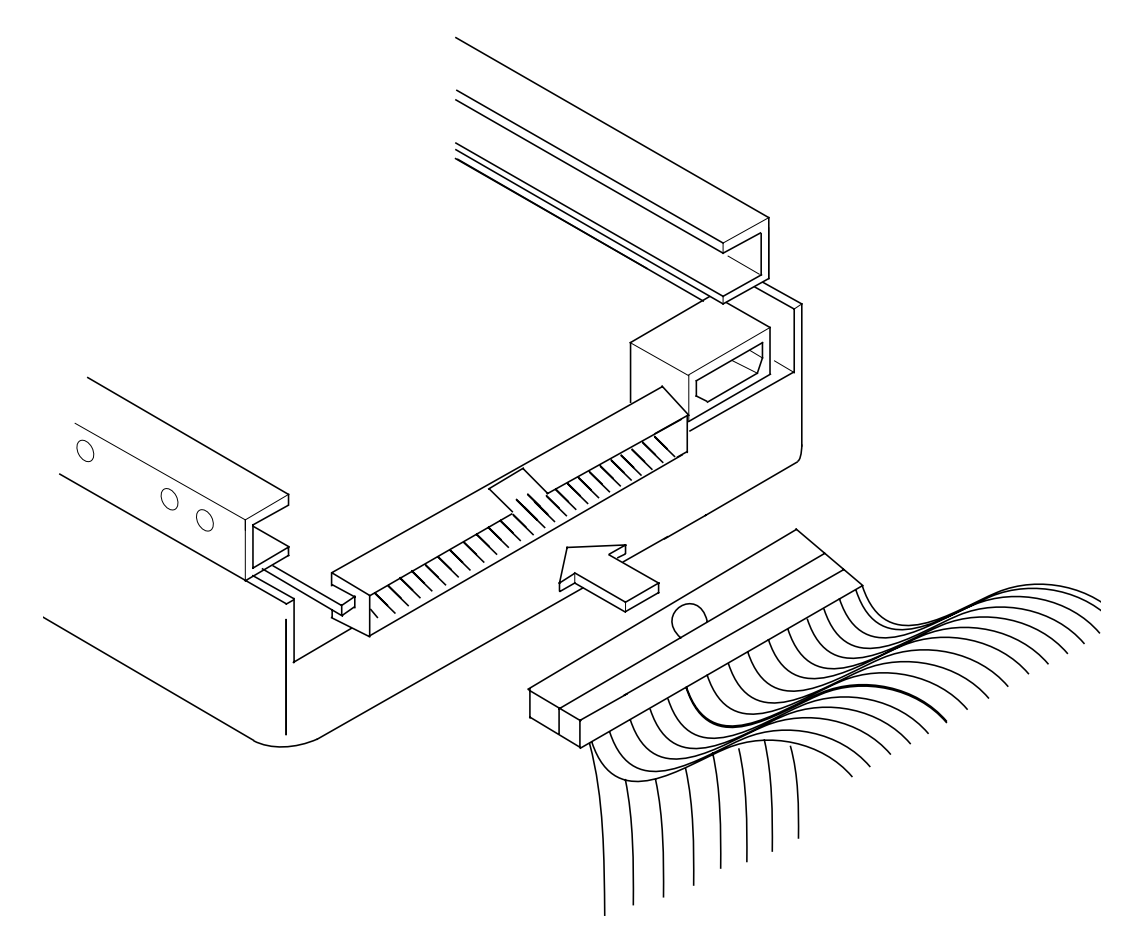

<span id="page-32-0"></span>**Figure 2.7 Multiple Internal SCSI Devices Chained Together**

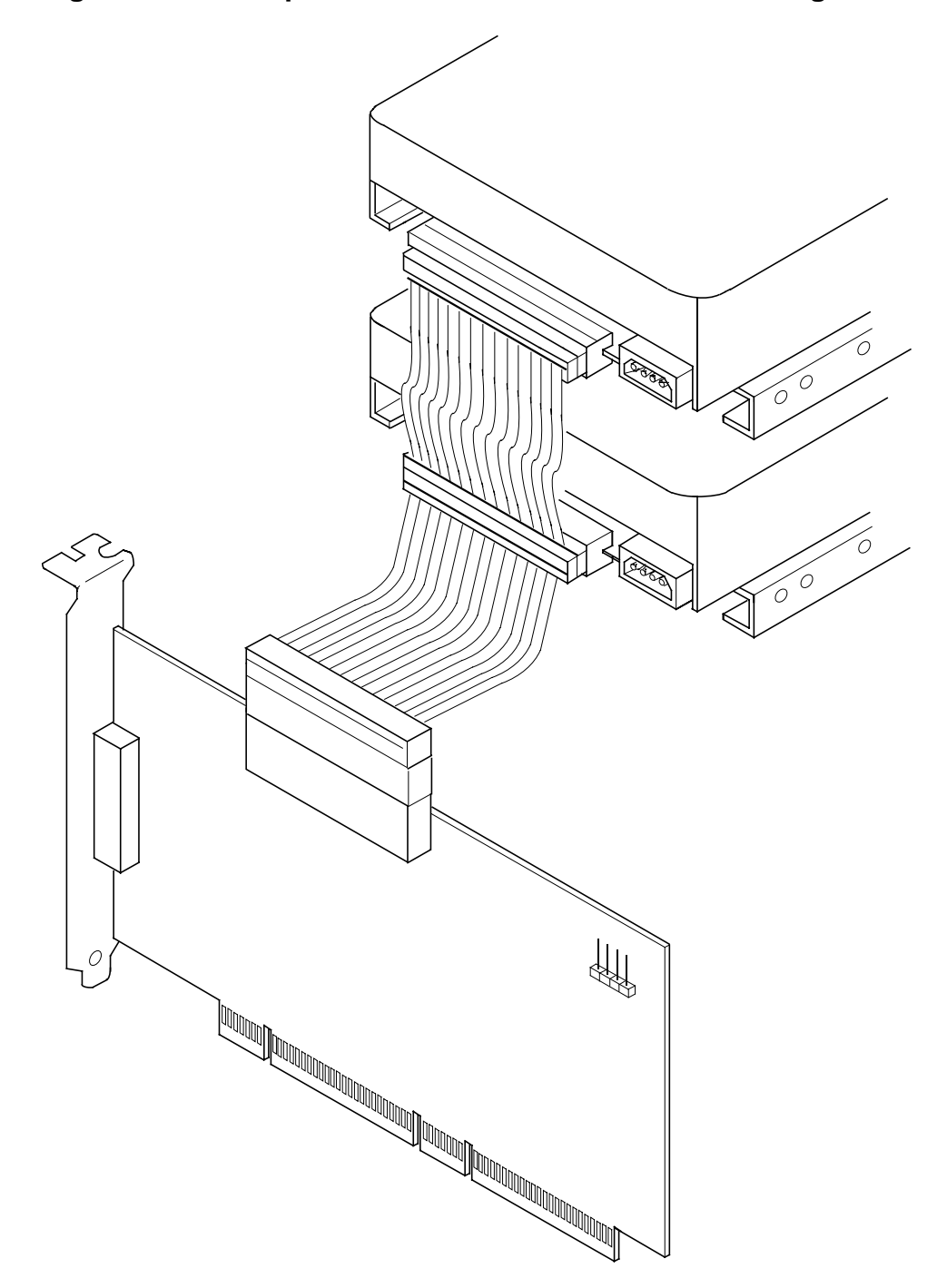

Most PC cabinets are designed with a front panel LED.

<span id="page-33-1"></span>Step 4. Connect the LED cable to connector J6 on the host adapter, as shown in [Figure 2.8.](#page-33-0)

> When properly connected, the front panel LED lights when there is activity on the SCSI bus.

Connector J6 is not keyed. The orientation of the LED cable should not matter as long as all four pins are connected. If the LED does not light during SCSI bus activity from this host adapter, you may have to rotate the LED cable connector 180° on J6.

#### <span id="page-33-0"></span>**Figure 2.8 SCSI LED Connector**

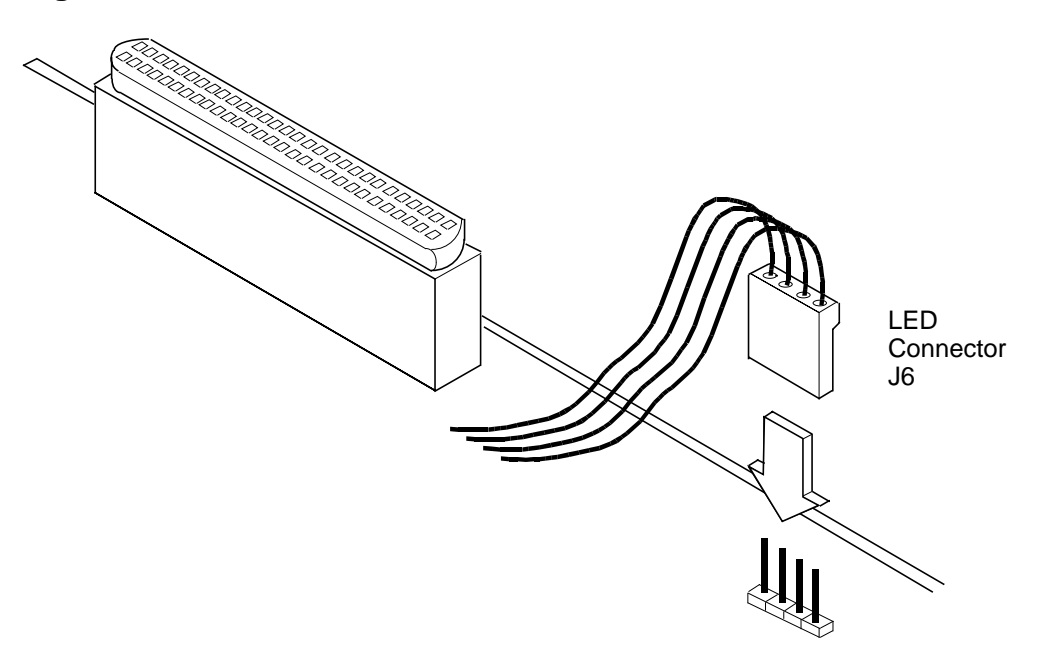

Some LED cables have only two wires. In this case, place the connector on one end or the other of J6. If the LED does not light when there is SCSI activity, put the connector on the other half of J6.

## <span id="page-34-0"></span>**2.2.5 Making External SCSI Bus Connections**

This section provides step-by-step instructions about making external SCSI bus connections. To connect external SCSI devices to the LSIU160:

Step 1. Plug the 68-pin HD connector on one end of a shielded external SCSI cable (see [Figure 2.3](#page-28-0)) into the host adapter connector J3 (see [Figure 2.1\)](#page-24-0).

> This connector is in the bracket attached to the back panel of your computer. [Figure 2.9](#page-34-1) shows how this connection is made.

#### <span id="page-34-1"></span>**Figure 2.9 External Cable to Host Adapter**

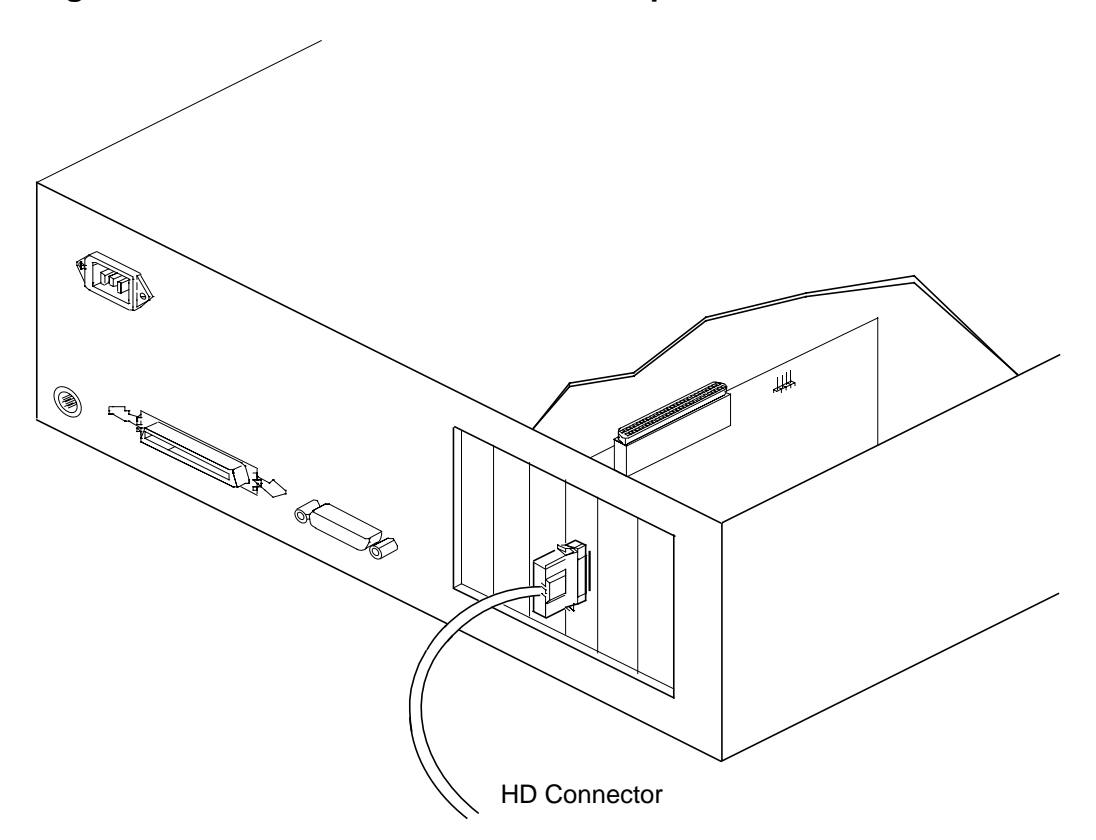

Step 2. Plug the 68-pin connector on the other end of the shielded external SCSI cable into the SCSI connector on your external SCSI device. An example of this connection is shown in [Figure 2.10.](#page-35-0)

<span id="page-35-0"></span>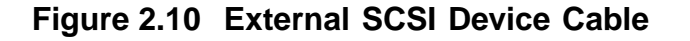

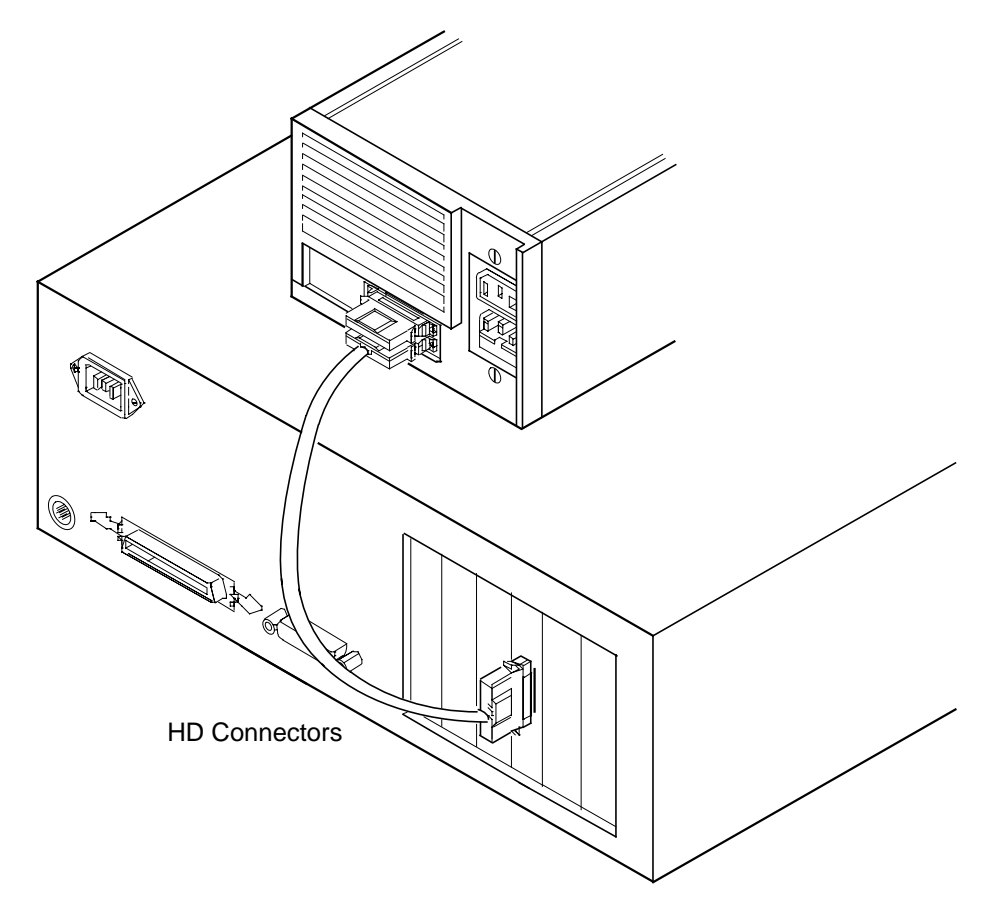

If this is the only external SCSI device on your system, proceed to [Section 2.2.6, "SCSI Bus Termination," page 2-18](#page-37-0) for termination instructions. If you have multiple SCSI devices, proceed to the next page.
Step 3. Chain multiple devices together with shielded external SCSI cables.

> An example of these chained connections is shown in [Figure 2.11.](#page-36-0)

<span id="page-36-0"></span>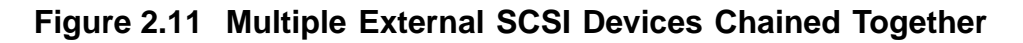

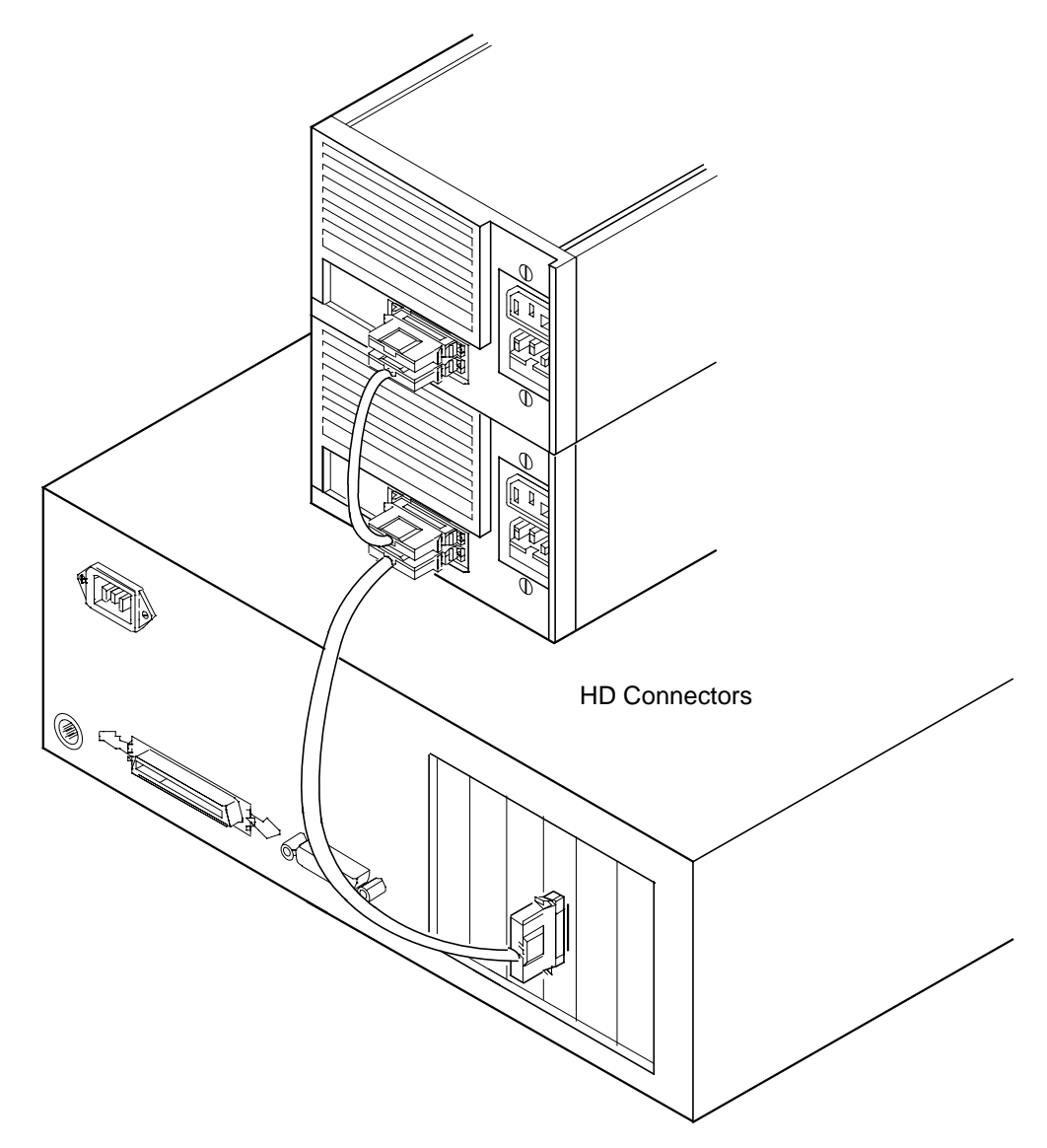

After you have connected all of your internal and external devices, proceed to [Section 2.2.6, "SCSI Bus Termination."](#page-37-0)

## <span id="page-37-0"></span>**2.2.6 SCSI Bus Termination**

The devices making up the SCSI bus are connected serially (chained together) with SCSI cables. The first and last physical SCSI devices connected on the ends of the SCSI bus must have their terminators active. All other SCSI devices on the bus must have their terminators removed or disabled. Remember that the LSIU160 is also on the SCSI bus—its termination is automatically enabled when it is connected to the end of the bus.

Important: To utilize Ultra2 and faster SCSI performance, you must only have LVD devices on the bus. Do not mix any SE devices with LVD devices or the entire bus will drop to SE, limiting bus performance to Ultra SCSI levels.

The peripheral device terminators are usually set with jumpers, resistor modules, or with a switch on the peripheral. Refer to the peripheral manufacturer's instructions and to the user's manual for your computer for information on how to identify the terminator type/setting for each device and how to set/change it.

Caution: The autoenable/disable sensing feature on the LSIU160 may enable termination erroneously if it is directly cabled to another SCSI device or host adapter using the same sensing method. The LSIU160 senses the presence of SCSI devices by detecting the ground signal on conductor 50 of the SCSI cable.

The LSIU160 automatically controls SCSI bus termination for three different bus configurations, depending on how it is connected (see [Figure 2.1\)](#page-24-0). The three bus configurations are:

- [Section 2.2.6.1, "Internal Bus Connections"](#page-38-0)
- [Section 2.2.6.2, "External Bus Connections"](#page-39-0)
- [Section 2.2.6.3, "Internal and External Bus Connections"](#page-40-0)

Termination on the LSIU160 host adapter for these three different bus configurations is discussed below.

#### <span id="page-38-0"></span>**2.2.6.1 Internal Bus Connections**

If you have only internal SCSI device connections to your host adapter, you must terminate the last internal device on the SCSI bus. You must disable the terminators on all other devices. Termination on your host adapter is automatically enabled in this case.

[Figure 2.12](#page-38-1) shows an example of how termination is determined for this SCSI bus configuration.

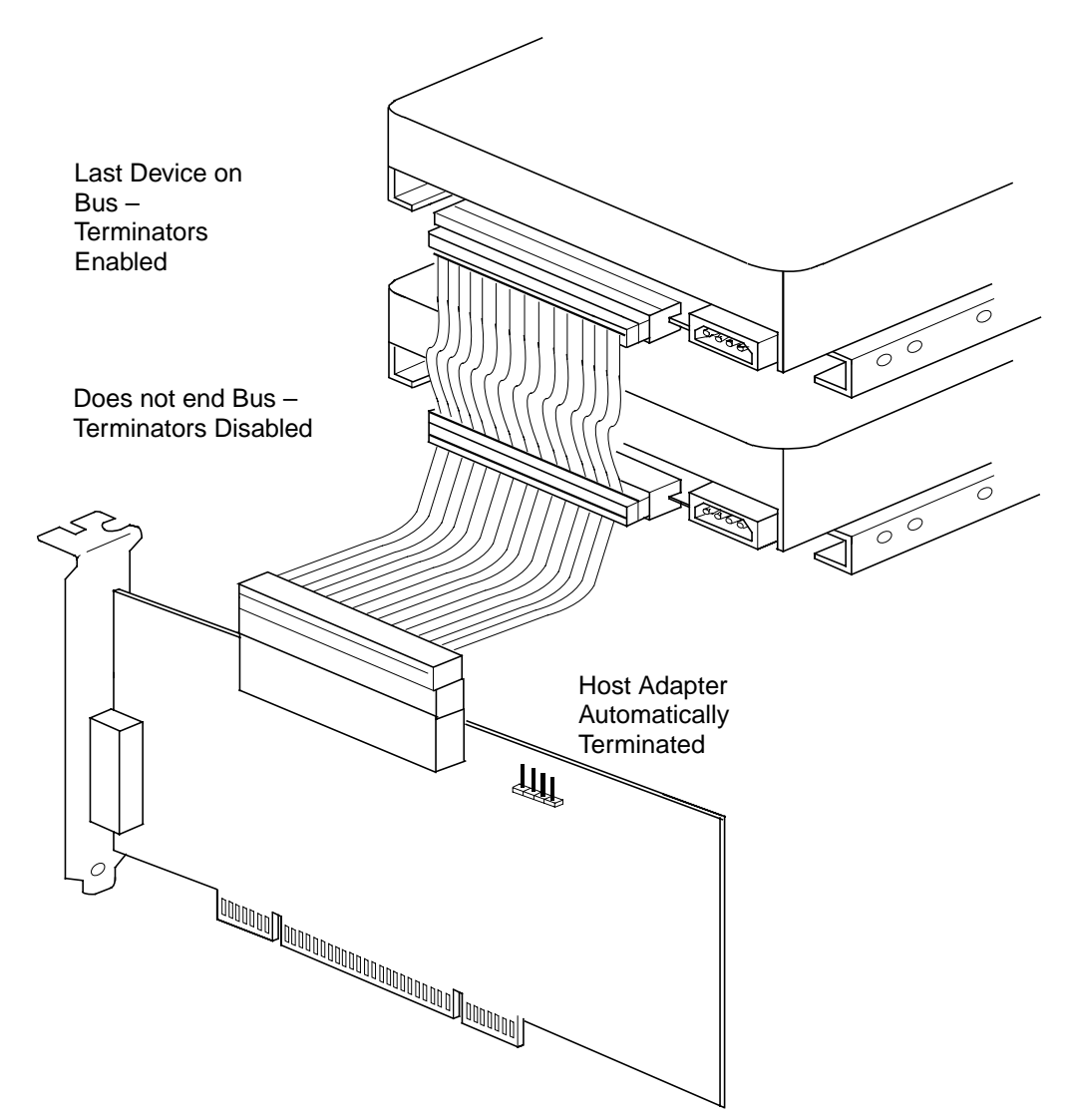

<span id="page-38-1"></span>**Figure 2.12 Internal SCSI Device Termination**

#### <span id="page-39-0"></span>**2.2.6.2 External Bus Connections**

If you have only external SCSI device connections to your host adapter, you must terminate the last external device on the SCSI bus. You must disable the terminators on all other devices. Termination on the host adapter is automatically enabled in this case.

[Figure 2.13](#page-39-1) shows an example of how termination is determined for this SCSI bus configuration.

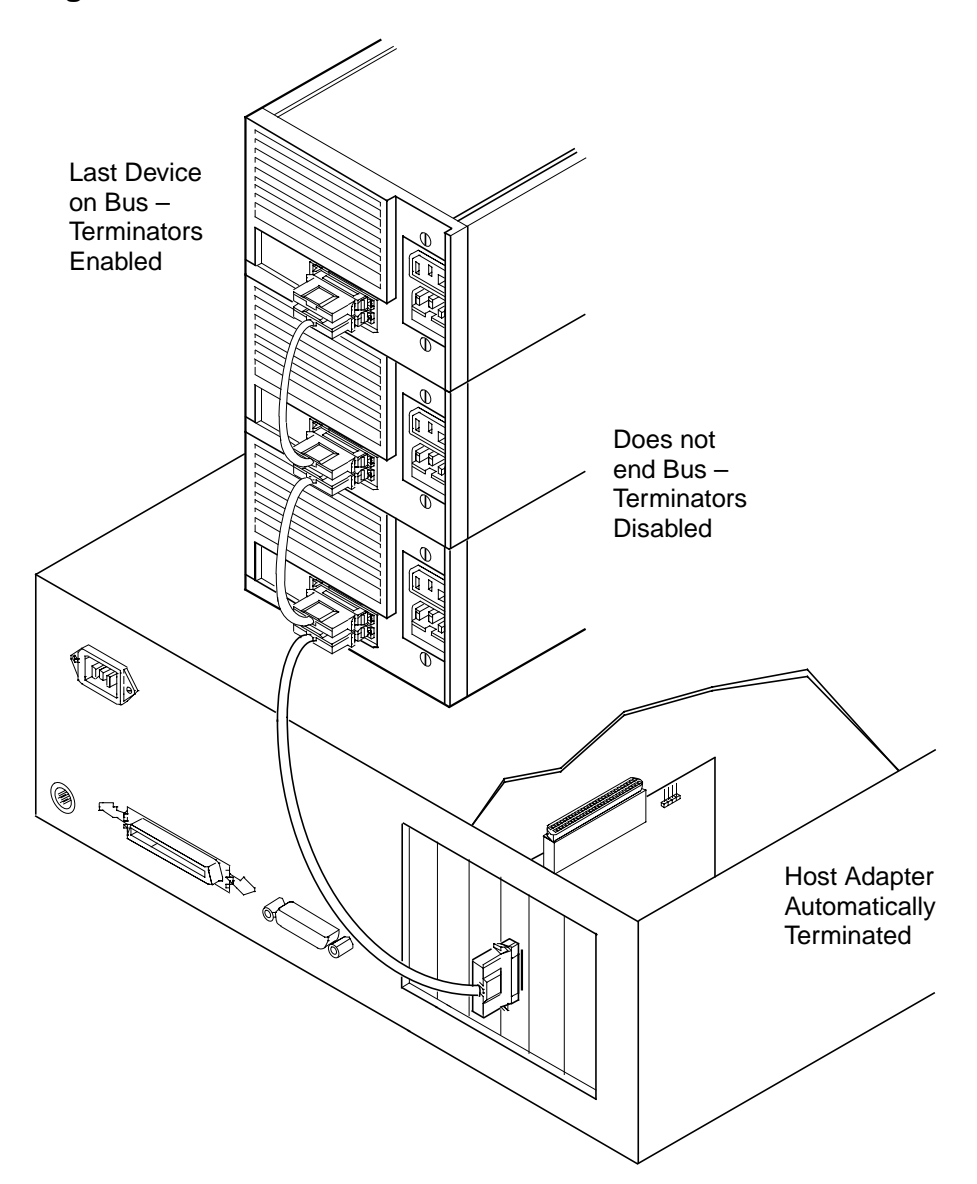

<span id="page-39-1"></span>**Figure 2.13 External SCSI Device Termination**

#### <span id="page-40-0"></span>**2.2.6.3 Internal and External Bus Connections**

If you have both internal and external SCSI device connections to your host adapter, you must terminate the last internal and last external devices on the SCSI bus. You must also disable the termination on all other devices. Termination on the host adapter is automatically disabled in this case.

[Figure 2.14](#page-40-1) shows an example of how termination is determined for this SCSI bus configuration.

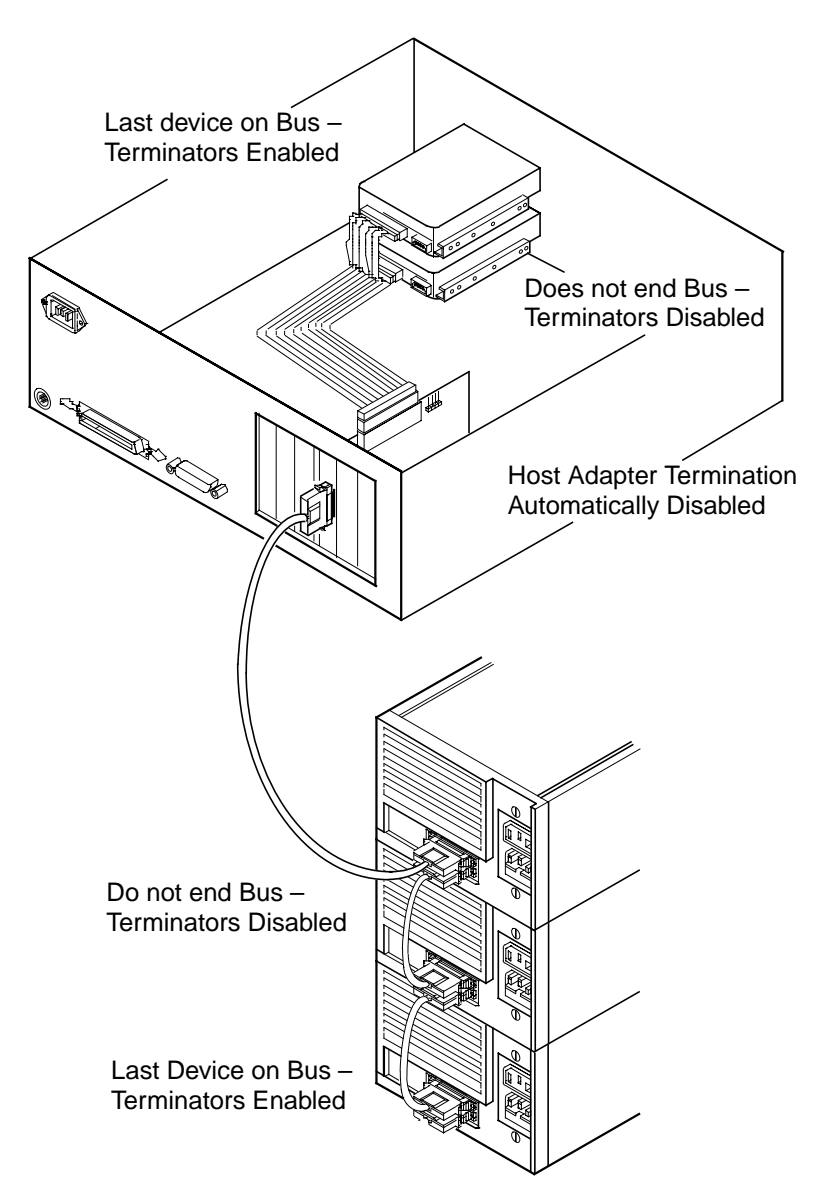

<span id="page-40-1"></span>**Figure 2.14 Internal and External SCSI Device Termination**

## **2.2.7 Setting SCSI IDs**

You must set each SCSI device and the host adapter to a separate SCSI ID 0 through 15. SCSI ID 7 is the preset host adapter setting, giving it the highest priority on the SCSI bus. If you plan to boot your computer from a SCSI hard disk drive on the SCSI bus, that drive should have the lowest SCSI ID on the bus. Typically, SCSI ID 0 is used; however, for system performance optimization, an ID other than 0 (zero) can be used. [Chapter 3, "Configuring the LSIU160,"](#page-44-0) explains how to set the host adapter ID using the LSI Logic SCSI BIOS Configuration Utility.

The peripheral device SCSI IDs are usually set with jumpers or with a switch on the peripheral. Refer to the peripheral manufacturer's instructions and to the user's manual for your computer to determine the ID of each device and how to change it.

- Note: You must not have any duplication of SCSI IDs on a SCSI bus.
- Step 1. Determine the SCSI ID of each device on the SCSI bus. Note any duplications.
- Step 2. Make any necessary changes to the SCSI IDs to eliminate duplicates and record the IDs for future reference.

[Table 2.3](#page-42-0) is provided as a place to keep this record.

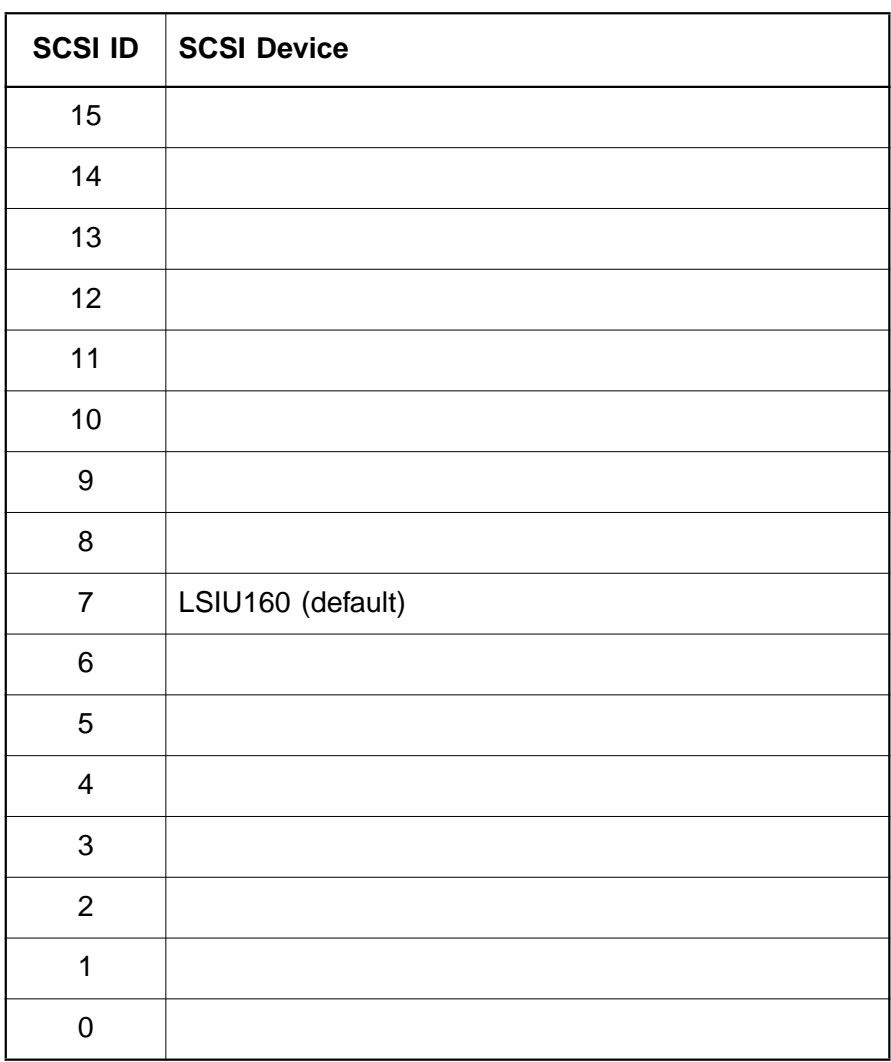

#### <span id="page-42-0"></span>**Table 2.3 SCSI ID Record**

# **2.3 Completing the Installation**

Before replacing the cover on your computer, review this installation procedure check list. This can save you effort later.

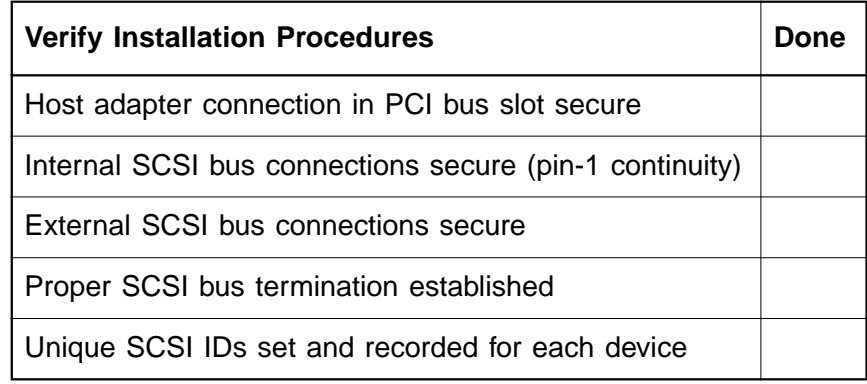

- Step 1. Replace the cabinet cover on your computer.
- Step 2. Plug in all power cords.
- Step 3. Switch power on to all devices and your computer.
- Step 4. Wait for your computer to boot up.
- Step 5. To change the configuration of the host adapter, see [Chapter 3,](#page-44-0) ["Configuring the LSIU160."](#page-44-0)
- Step 6. Load the software and drivers suitable to your application and system.

Refer to the PCI Storage Device Management System SDMS 4.0 User's Guide or the guide for the software you plan to use.

# <span id="page-44-0"></span>**Chapter 3 Configuring the LSIU160**

This chapter describes configuring the LSIU160 and includes these topics:

- [Section 3.1, "Overview of the SCSI BIOS Configuration Utility,"](#page-44-1) [page 3-1](#page-44-1)
- [Section 3.2, "The LSI Logic SCSI BIOS Configuration Utility Menus,"](#page-46-0) [page 3-3](#page-46-0)

# <span id="page-44-1"></span>**3.1 Overview of the SCSI BIOS Configuration Utility**

The LSIU160 is loaded with LSI Logic SCSI BIOS and Configuration Utility Version 4.16 (or greater). This section describes the process you need to follow to change configuration settings on your board.

The SDMS SCSI BIOS provides support for the BIOS Boot Specification (BBS), which allows you to choose which device to boot from by selecting the priority.

To use this feature, the system BIOS must also be compatible with the BBS. If your system supports the BBS, then you will use the system BIOS setup menu to select the boot and drive order. In the system BIOS setup, the Boot Connection Devices menu appears with a list of available boot options. Use that menu to select the device and rearrange the order. Then exit to continue the boot process.

In most cases you should not need to change the default configuration of the host adapter. You may decide to alter these default values if there is a conflict between device settings or if you need to optimize system performance.

There are four sets of configurations you can change. You make changes on subordinate menus called from the Main Menu, which is opened when you start the Configuration Menu. The subordinate menus are listed below.

- Adapter properties
- Device properties
- Adapter boot list
- Global properties

All these properties are controlled by menus you access through the configuration utility Main Menu. The Main Menu also gives an overview of some properties of installed LSI Logic host adapter boards.

### **3.1.1 Starting the Configuration Utility**

You can see the version number of your LSI Logic SCSI BIOS in a banner displayed on your computer monitor during boot. If the utility is available, the following message also appears on your monitor:

Press Ctrl-C to start LSI Logic Configuration Utility...

This message remains on your screen for about five seconds, giving you time to start the utility. If you press "Ctrl-C," the message changes to:

Please wait, invoking LSI Logic Configuration Utility...

After a brief pause, your computer monitor displays the Main Menu of the LSI Logic SCSI BIOS Configuration Utility.

These messages may appear during the boot process:

- "Adapter removed from boot order, parameters will be updated accordingly" appears when an adapter is removed from the system or relocated behind a PCI bridge.
- "Configuration data invalid, saving default configuration!" appears if none of the information in the NVRAM is valid.
- "Found SCSI Controller not in following Boot Order List, to Add: Press Ctrl-C to start LSI Logic Configuration Utility..." appears when less than four adapters are in the boot order and more adapters exist than are shown.

NonVolatile Random Access Memory (NVRAM) is available on the LSIU160. Changes can be made and stored using this menu driven utility.

- Important: This utility is a powerful tool. If, while using it, you somehow disable all of your controllers you can recover. Pressing Ctrl-E after memory initialization during a reboot allows you to re-enable and reconfigure.
	- Note: Not all devices detected by the Configuration Utility can be controlled by the BIOS. Devices such as tape drives and scanners require that a device driver specific to that peripheral be loaded. This device driver is provided by the device manufacturer.

## **3.1.2 Exiting the SCSI BIOS Configuration Utility**

Since most changes only take effect after the system reboots, you must exit properly from the Configuration Utility. The proper exit technique is described in [Section 3.2.7, "Exit Menu," page 3-20](#page-63-0). It also describes exiting the subordinate menus.

# <span id="page-46-0"></span>**3.2 The LSI Logic SCSI BIOS Configuration Utility Menus**

This section describes the menu system of the LSI Logic SCSI BIOS Configuration Menu System.

#### **3.2.1 Using the Menus**

You make your configuration changes in the main area of the menu. As in the example menus, it is lighter in color than the header or footer areas. The commands you use to make changes are shown in the footer area and described in [Table 3.1](#page-47-0). Settings with black text can be changed, settings with white text cannot. This is true regardless of whether the Color or Mono setting is chosen in the [Global Properties Menu](#page-61-0) [\(Figure 3.6](#page-61-1)).

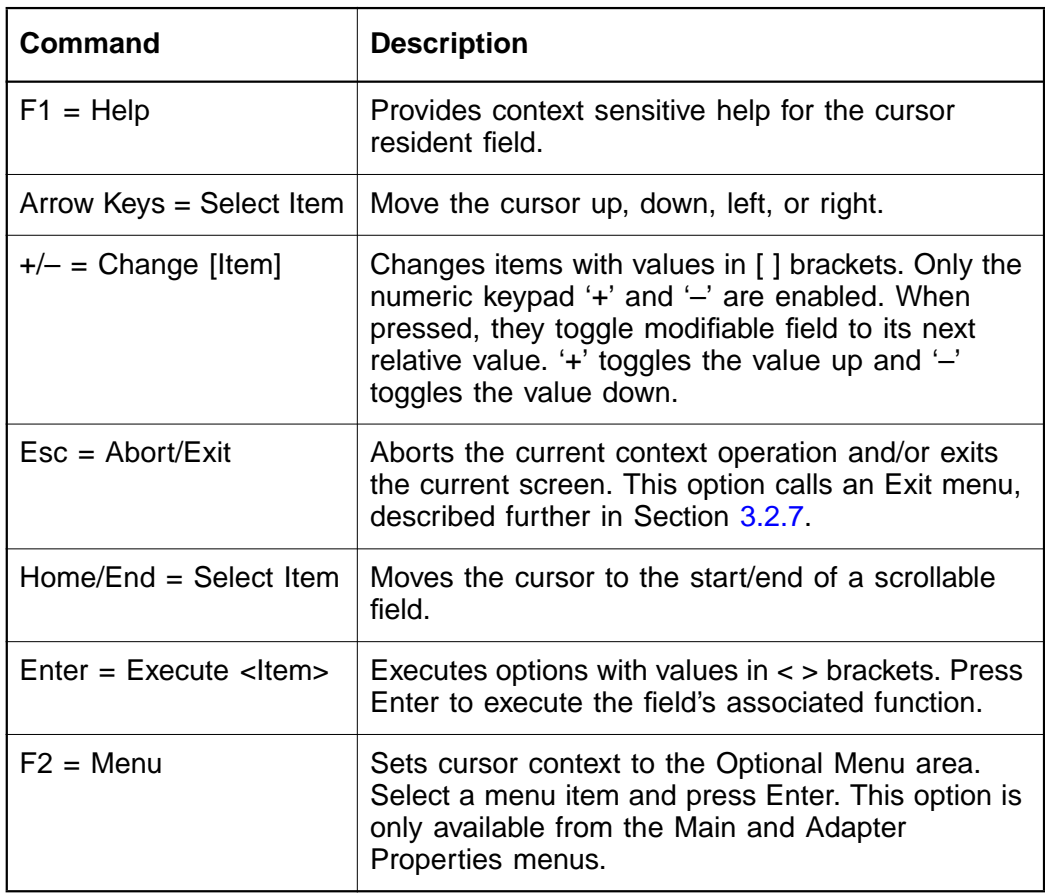

#### <span id="page-47-0"></span>**Table 3.1 Configuration Commands**

#### **3.2.2 Main Menu**

When you start the LSI Logic SCSI BIOS Configuration Utility, the Main Menu, shown in [Figure 3.1,](#page-48-0) appears. This menu displays a list of installed LSI Logic PCI to SCSI host adapters, information about each of them, and a series of other menu options. This list displays up to four boards.

At the opening menu, the cursor is on one of the listed adapters. If you need to change the configuration of an adapter, move to the board you want to change with the arrow keys and press Enter. This calls the menu described in detail in [Section 3.2.3, "Adapter Properties Menu."](#page-49-0) From this menu you can view and/or change the current settings for that adapter and the SCSI devices attached to it. You can select an adapter only if Current Status is "On." Changes are possible since NVRAM is present on this host adapter.

[Figure 3.1](#page-48-0) is an example of the Configuration Utilities Main Menu. [Table 3.2](#page-48-1) lists the Main Menu fields and their descriptions.

#### <span id="page-48-0"></span>**Figure 3.1 Main Menu**

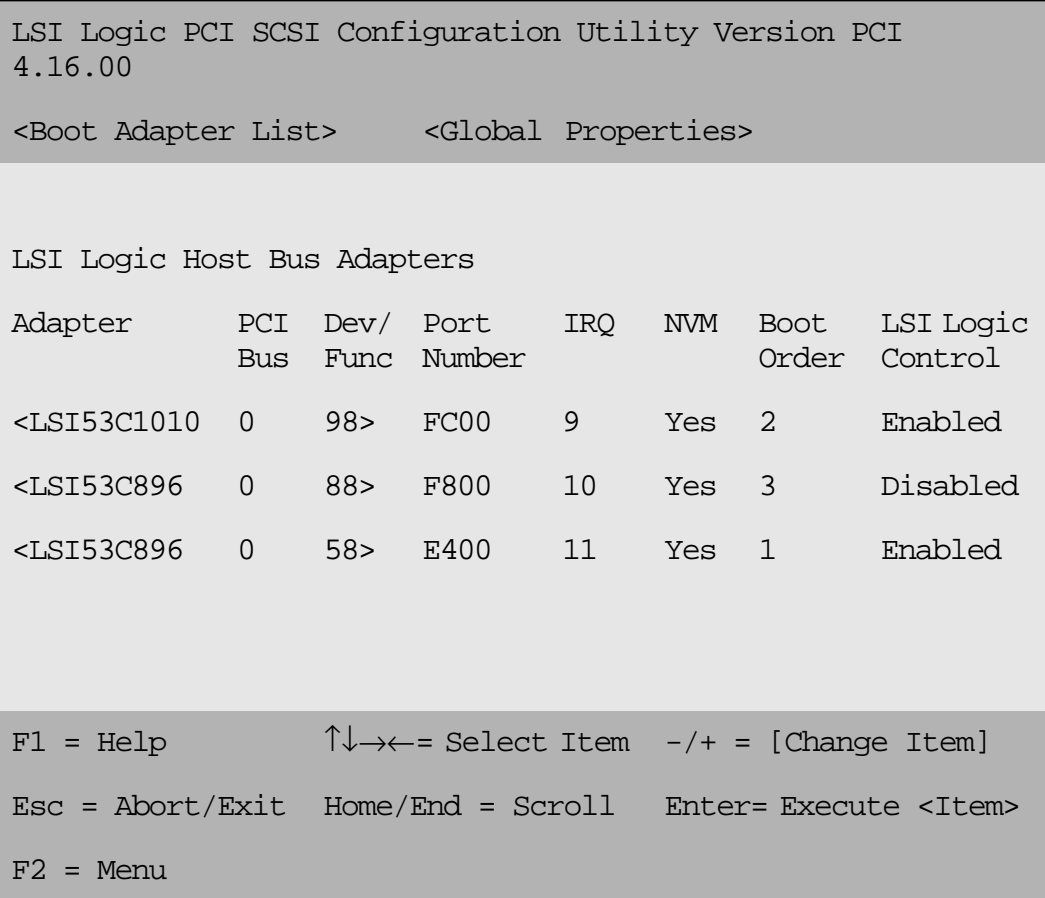

#### <span id="page-48-1"></span>**Table 3.2 Main Menu Fields and Descriptions**

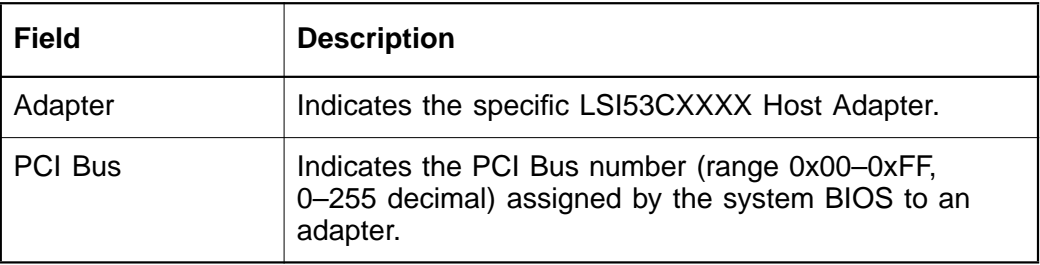

| <b>Field</b>             | <b>Description</b>                                                                                                    |
|--------------------------|----------------------------------------------------------------------------------------------------|
| Dev/Func                 | Indicates the PCI Device/Function assigned by the<br>system BIOS to an adapter.<br>The 8-bit value is mapped as follows:                                                                                                    |
|                          | Bit # 7 6 5 4 3 2 1 0<br>Bits [7:3]: Device (range 0x00-0x1F, 0-31 decimal)<br>Bits [2:0]: Function (range 0-7)                                                                                                    |
| Port Number              | Indicates which I/O port communicates with an adapter,<br>as assigned by the system BIOS.                                                                                                    |
| <b>IRQ</b>               | Indicates the Interrupt Request Line used by an adapter,<br>as assigned by the system BIOS.                                                                                                    |
| <b>NVM</b>               | Indicates whether an adapter has NVM (NonVolatile<br>Memory) associated with it. An adapter's configuration is<br>stored in its associated NVM. NVM can refer to NVRAM<br>that is resident on a host adapter or to system<br>NonVolatile Storage (NVS). |
| <b>Boot Order</b>        | Indicates the relative boot order (0 to 3) of an adapter.<br>The LSI Logic SCSI BIOS traverses up to four adapters<br>in the specified order in search of bootable media. To<br>modify this field, access the Boot Adapter List Menu.                   |
| <b>LSI Logic Control</b> | Indicates whether an adapter is eligible for LSI Logic<br>software control or is reserved for control by<br>non-LSI Logic software.                                                                                                    |

**Table 3.2 Main Menu Fields and Descriptions (Cont.)**

#### <span id="page-49-0"></span>**3.2.3 Adapter Properties Menu**

The Adapter Properties menu allows you to view and modify adapter settings and as well as the SCSI devices connected to it. It also provides access to an adapter's device settings. To display this menu, select a device in the Adapter field on the Main Menu and press Enter. After pressing Enter, the following message flashes before the menu appears: "Initializing the adapters, reading for non-volatile settings, and scanning for devices..." After a few seconds the menu appears. [Figure 3.2](#page-50-0) provides an example of the Adapter Properties menu.

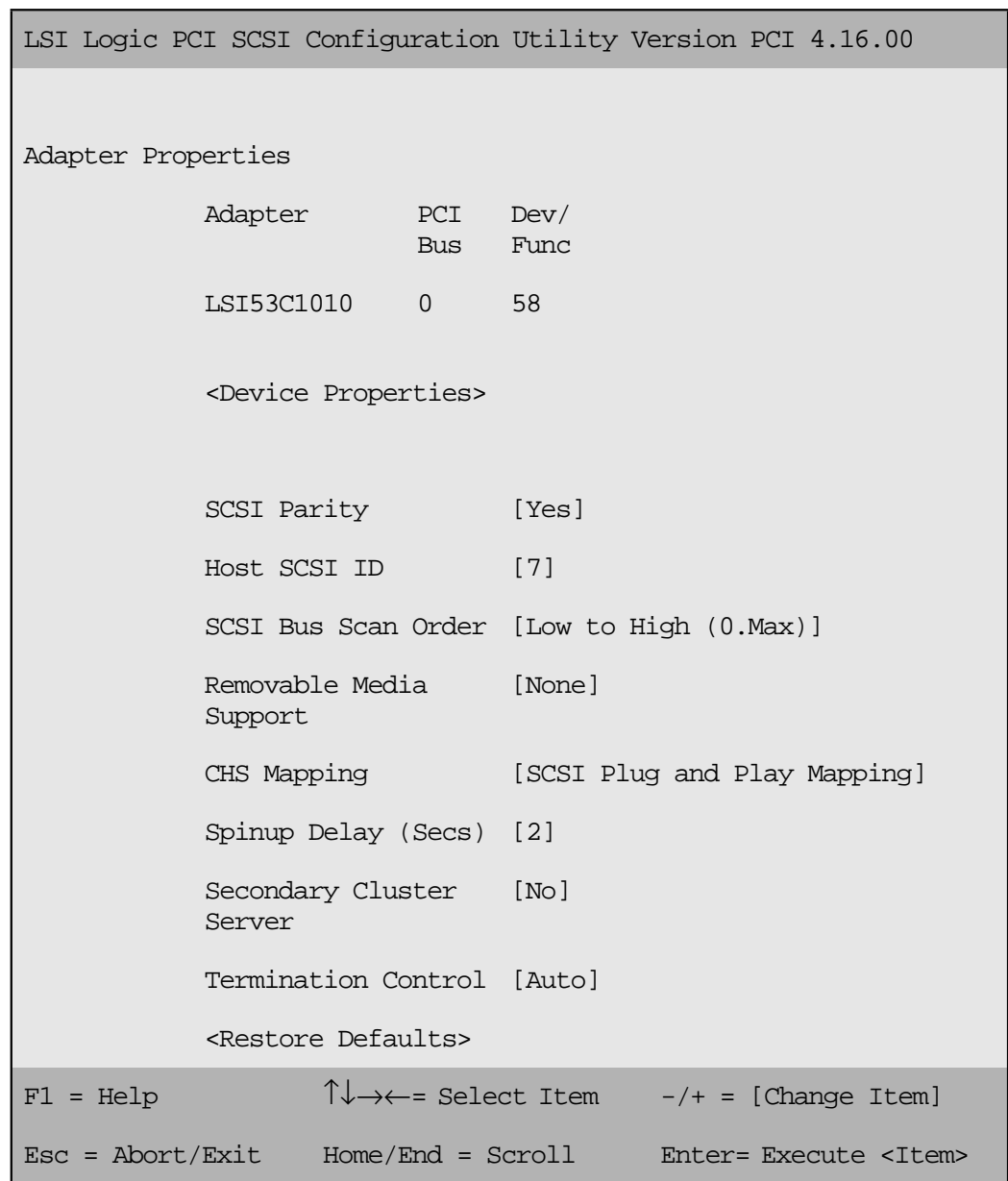

#### <span id="page-50-0"></span>**Figure 3.2 Adapter Properties Menu**

[Table 3.3](#page-51-0) lists the fields you can access and their descriptions.

Note: If the field displays in black text it is available for changes. If it displays in white text, it is not available.

<span id="page-51-0"></span>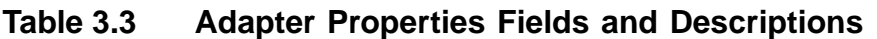

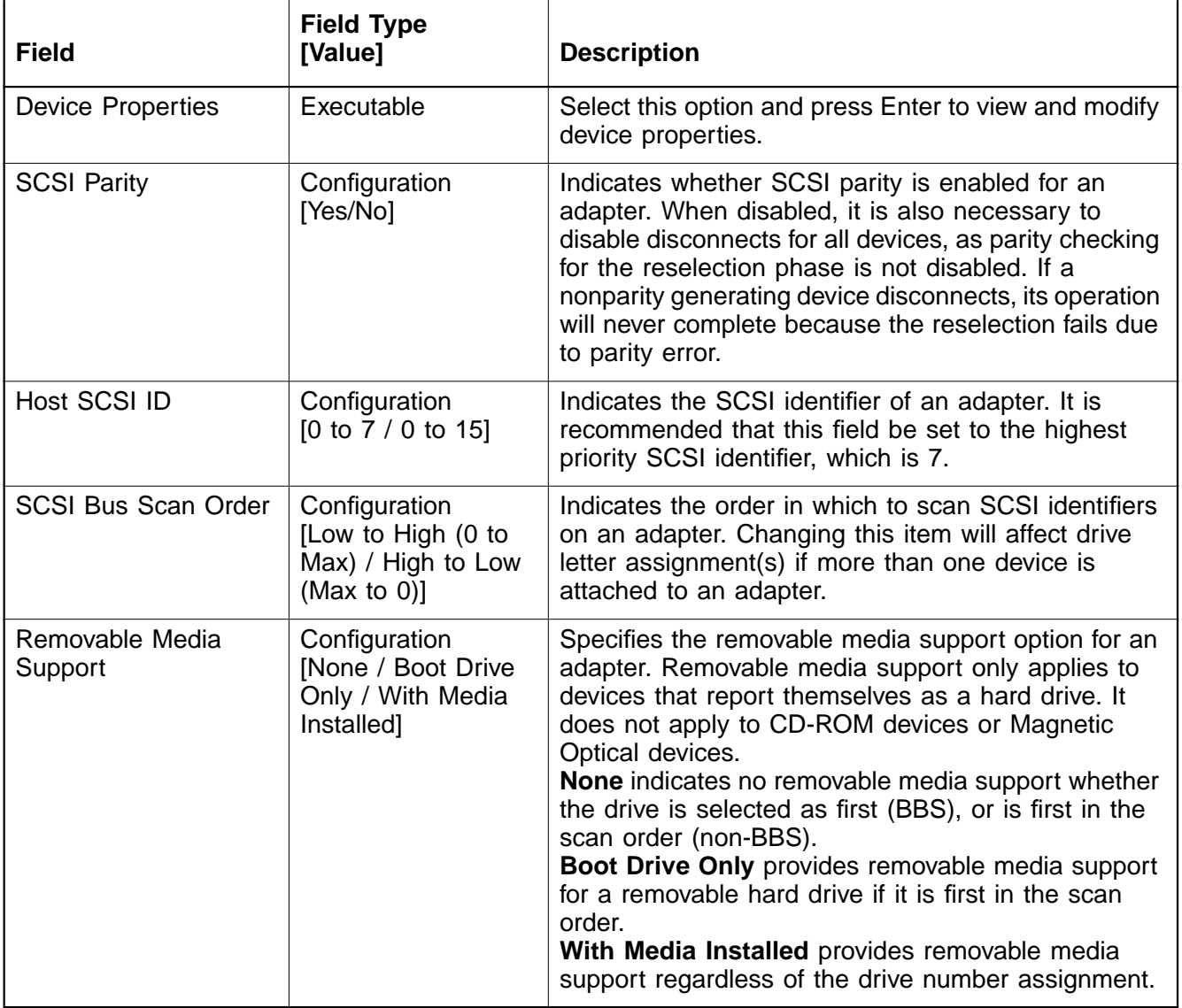

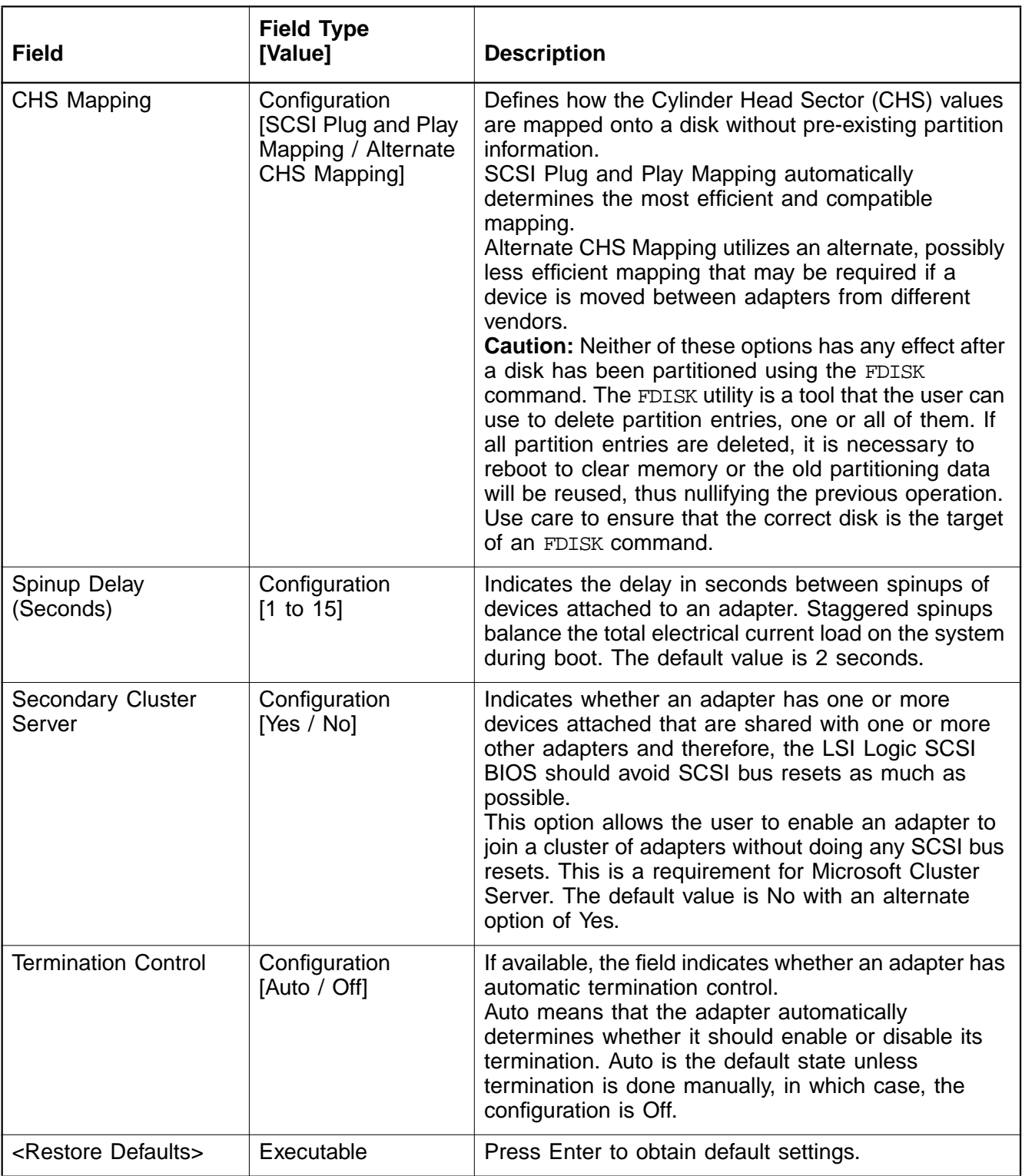

## **Table 3.3 Adapter Properties Fields and Descriptions (Cont.)**

## **3.2.4 Device Properties Menu**

The Device Properties Menu allows you to view and update individual device settings for an adapter. Changing a setting for the host device (for example, SCSI ID 7) changes the setting for all devices. The number of fields displayed requires the menu to scroll left/right in order to display the information. When accessing this menu online, use the Home/End keys to scroll to columns currently not displayed. The scroll indicator on the bottom of the menu shows where the cursor is relative to the first and last columns. The example for the Device Properties Menu is split [\(Figure 3.3](#page-54-0) and [Figure 3.4](#page-55-0)) due to the width of its multiple fields/columns.

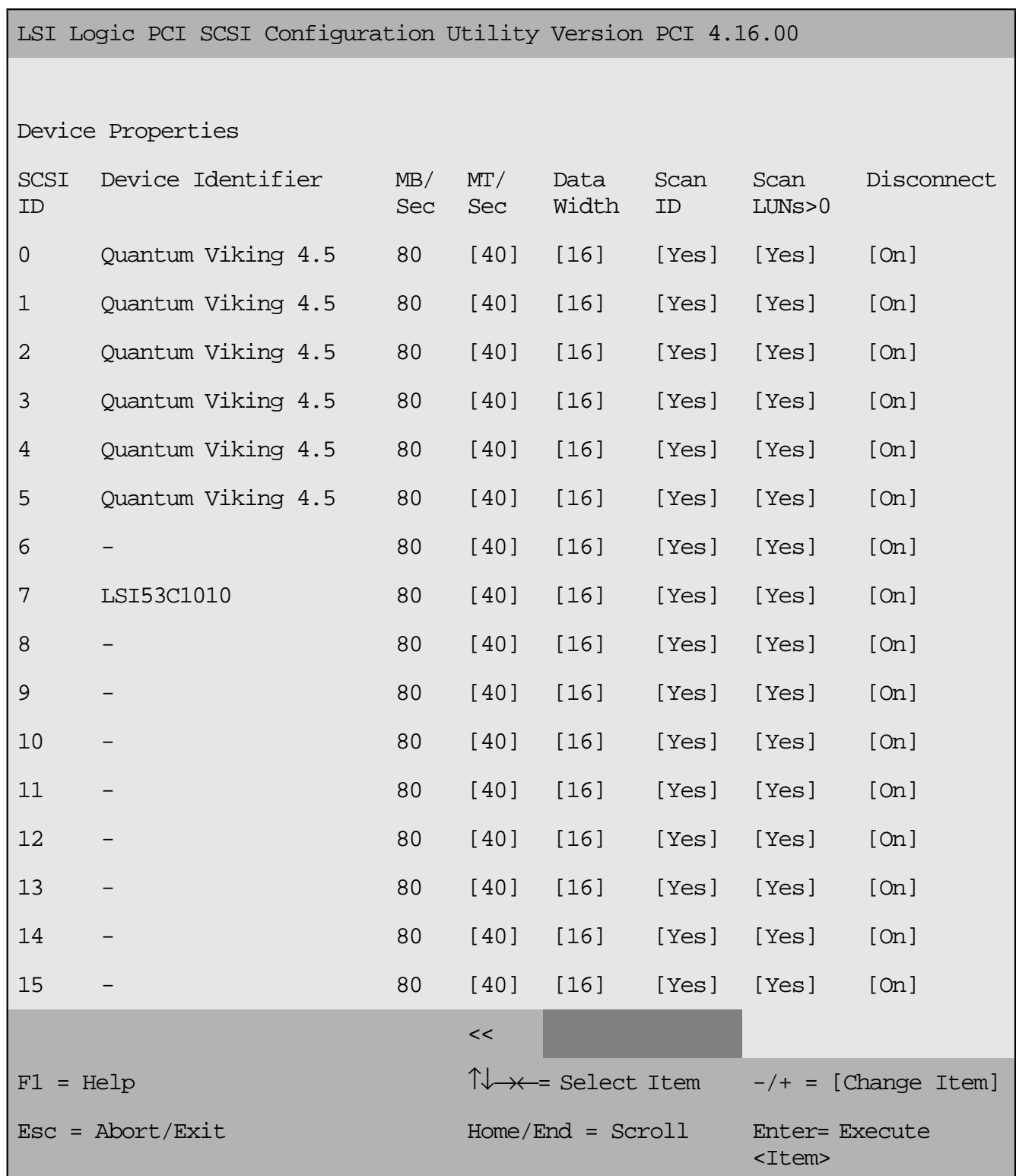

## <span id="page-54-0"></span>**Figure 3.3 Device Properties Menu (Left Half)**

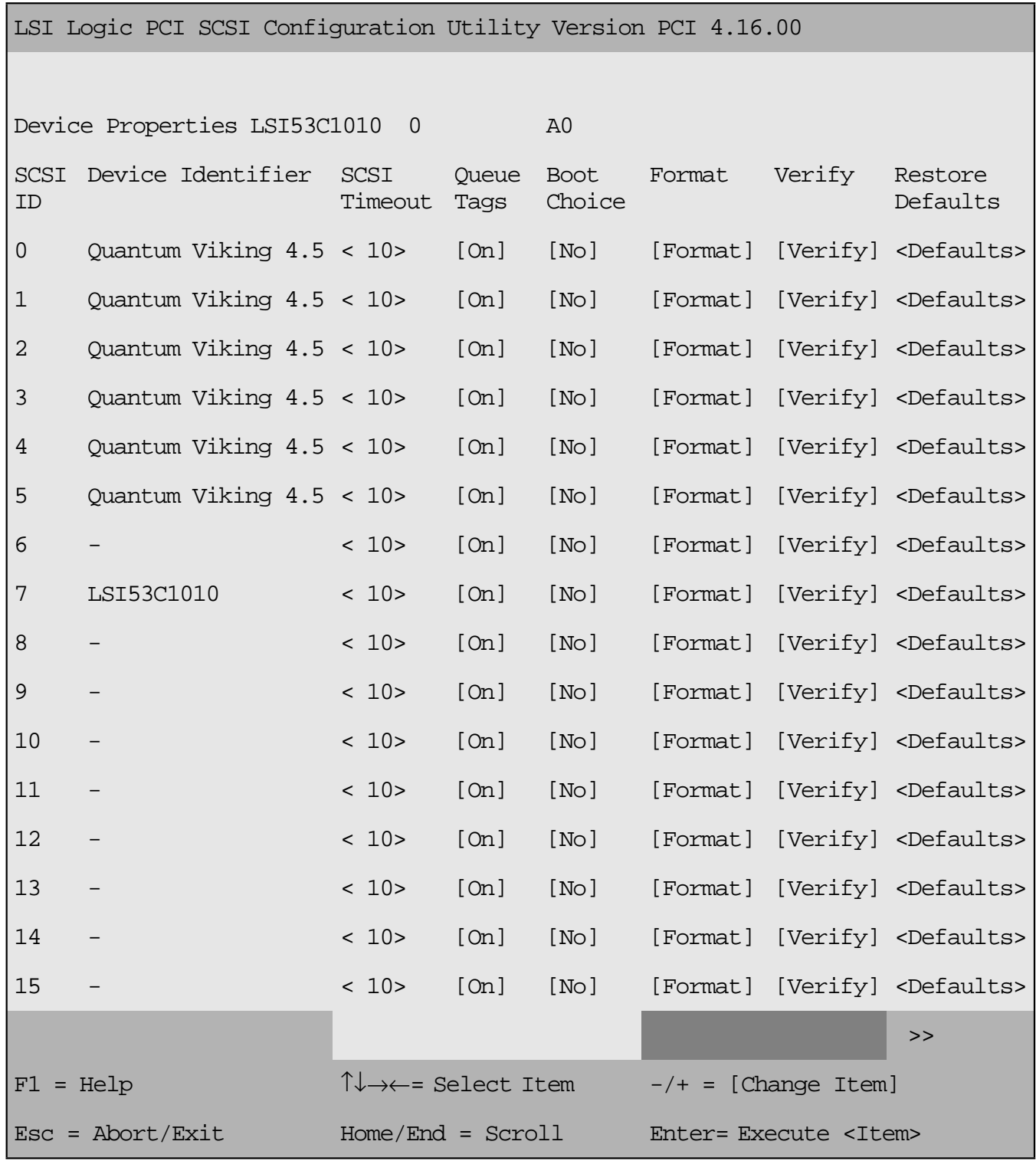

## <span id="page-55-0"></span>**Figure 3.4 Device Properties Menu (Right Half)**

## 3-12 Configuring the LSIU160

Download from Www.Somanuals.com. All Manuals Search And Download.

[Table 3.4](#page-56-0) lists the fields and their descriptions.

<span id="page-56-0"></span>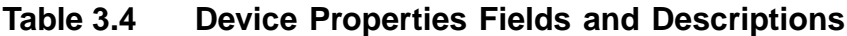

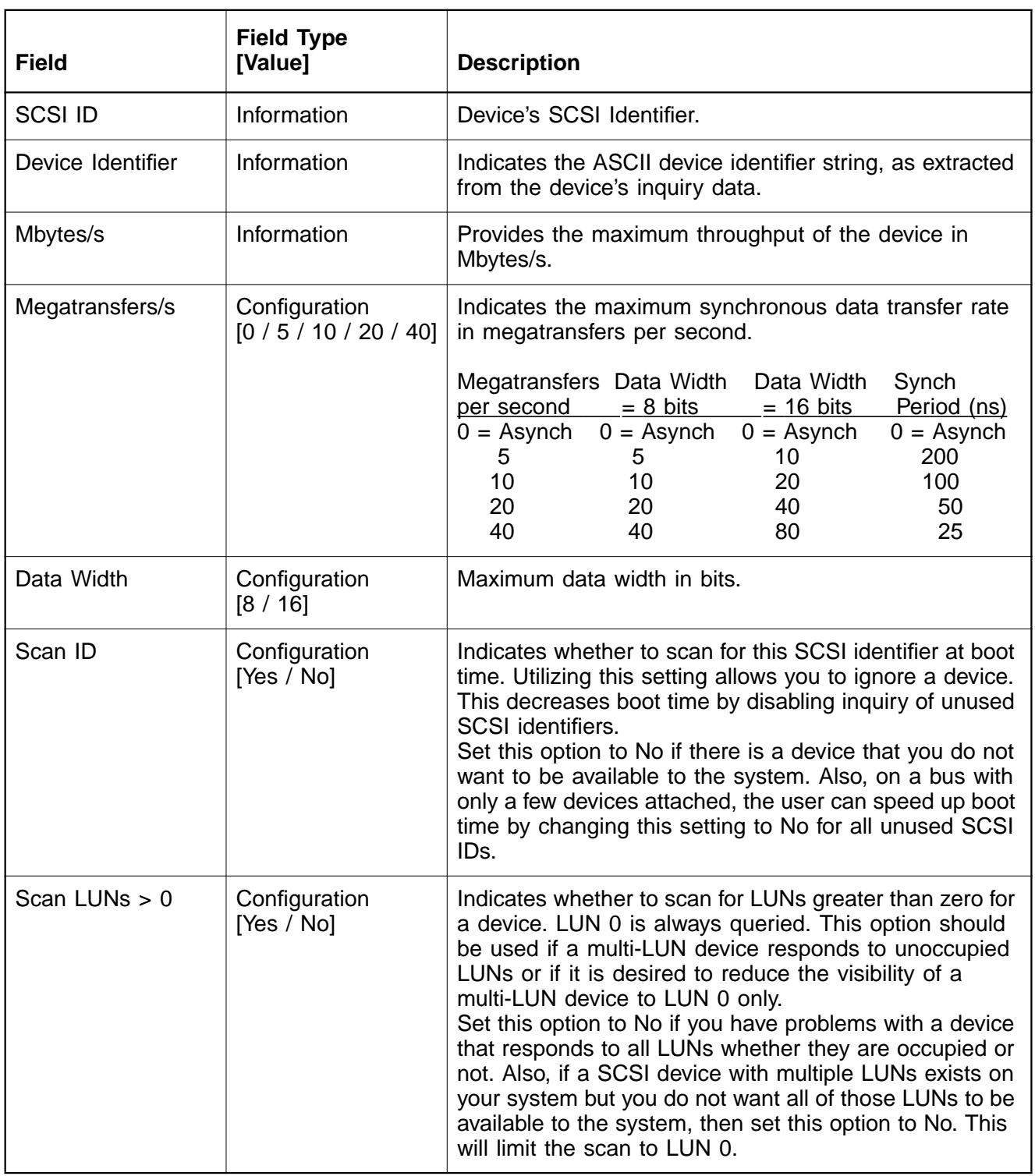

## **Table 3.4 Device Properties Fields and Descriptions (Cont.)**

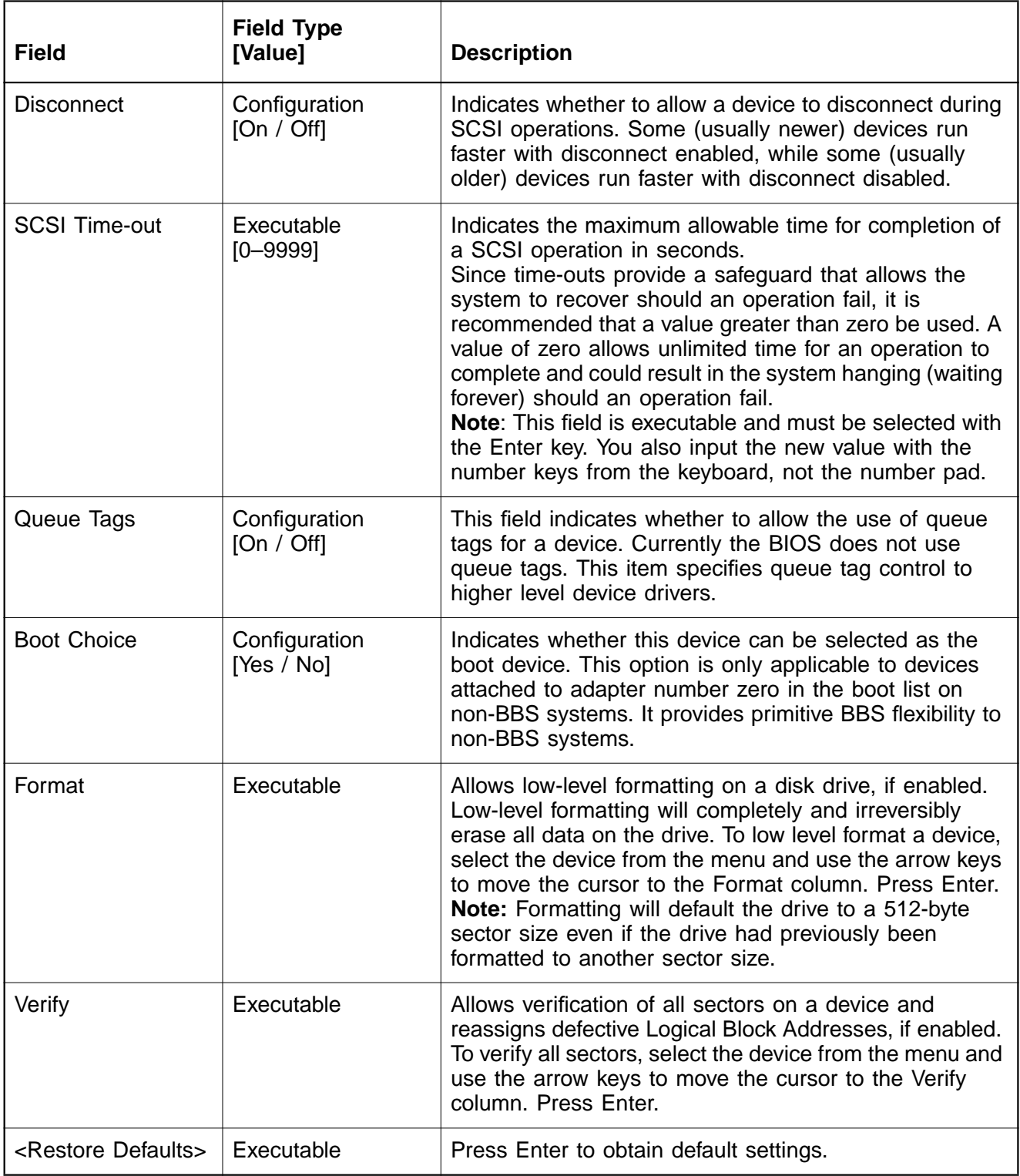

## **3.2.5 Boot Adapter List Menu**

The Boot Adapter List Menu specifies the order in which adapters boot when more than one LSI Logic adapter is in a system. Up to four of the total adapters in a system can be selected as bootable. This menu may also list additional adapters in your system that are not bootable. As many as 256 adapters can be listed. To control a Boot Volume, only one of the four "active" controllers can be used.

To select this menu:

- 1. Press F2 while on the Main Menu to move the cursor to the Optional Menu area.
- 2. Move the cursor to Boot Adapter List with the arrow keys.
- 3. Press Enter.

Adapters can be added or deleted using this menu. Use the arrow keys to move the cursor to the lower list, the adapter select list, to add or remove an adapter. To add an adapter to the boot list, press the Insert key while on the Boot Adapter List. Use the arrow keys to select the desired adapter and press Enter to add it to the end of the Boot Adapter List. To change the configuration of the adapter, use the arrow keys to move to the configuration you want to alter.

To remove an adapter from the boot list, press the Delete key while on the desired adapter in the Boot Adapter List.

Note: If a new device is added after this utility loads, it can only be seen in the adapter configuration section of this utility after a reboot. You must exit the utility and restart it for the new device to be seen by the Configuration Utility.

[Figure 3.5](#page-59-0) provides an example of the Boot Adapter List Menu.

<span id="page-59-0"></span>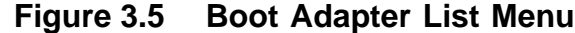

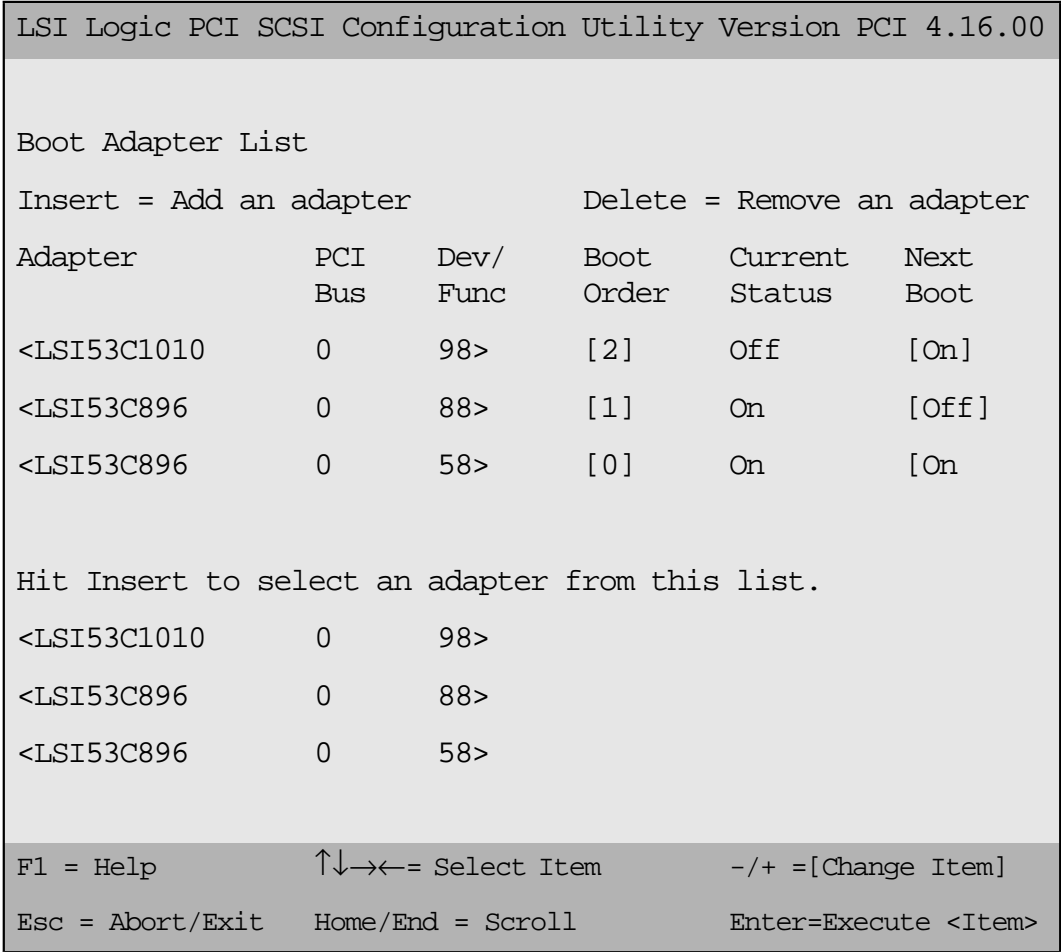

[Table 3.5](#page-60-0) lists the fields on this menu and their descriptions.

<span id="page-60-0"></span>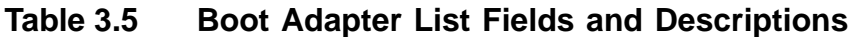

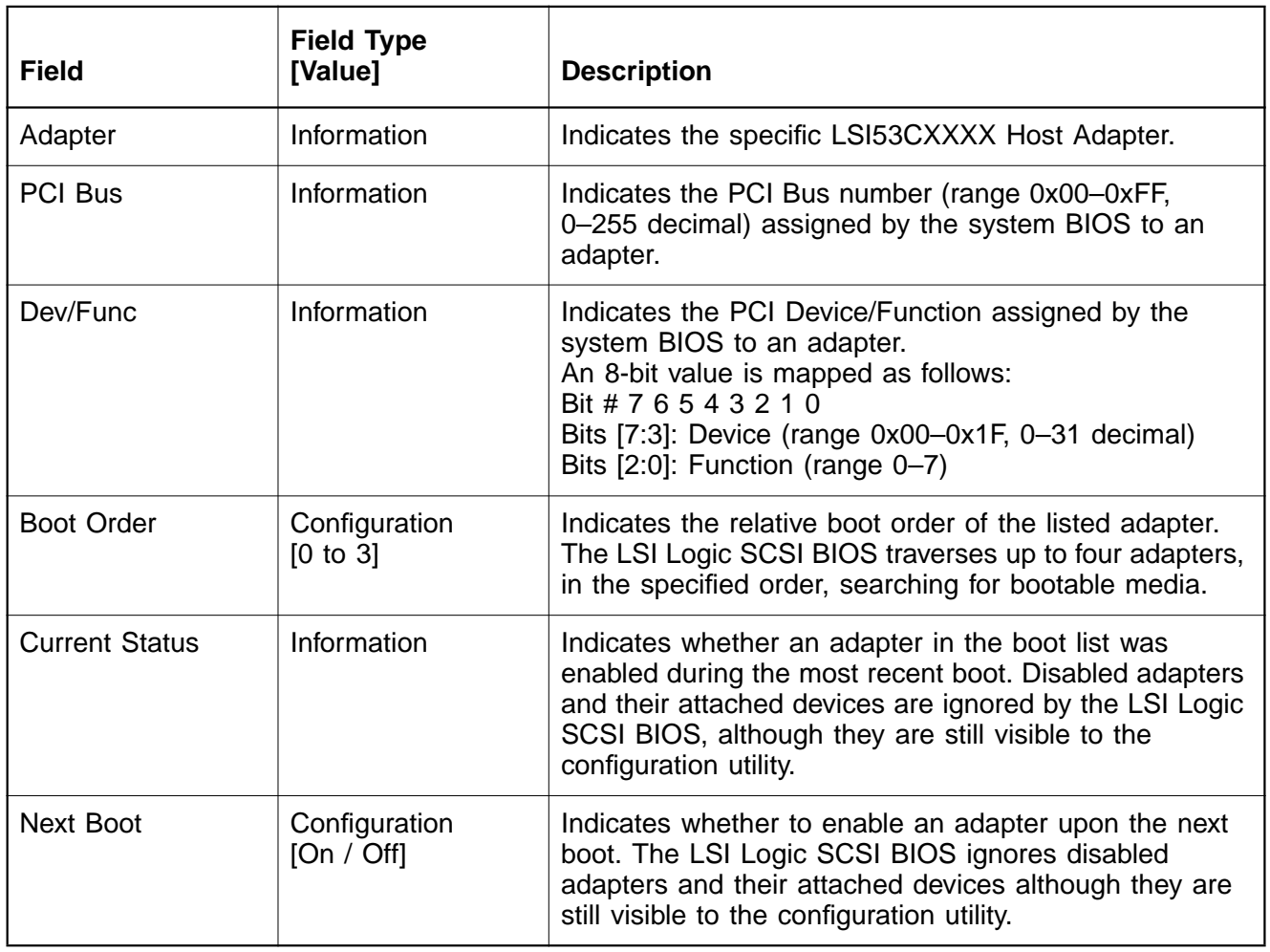

## <span id="page-61-0"></span>**3.2.6 Global Properties Menu**

The Global Properties Menu allows you to view display boot information and to set display and video modes. [Figure 3.6](#page-61-1) provides an example of the Global Properties Menu.

<span id="page-61-1"></span>**Figure 3.6 Global Properties Menu**

| LSI Logic PCI SCSI Configuration Utility Version PCI<br>4.16.00 |                                                            |             |                             |  |  |  |  |
|-----------------------------------------------------------------|------------------------------------------------------------|-------------|-----------------------------|--|--|--|--|
|                                                                 |                                                            |             |                             |  |  |  |  |
| Global Properties                                               |                                                            |             |                             |  |  |  |  |
|                                                                 | Pause If Boot Alert Displayed [Yes]                        |             |                             |  |  |  |  |
|                                                                 | Boot Information Display Mode [Verbose]                    |             |                             |  |  |  |  |
|                                                                 | Negotiate with Devices                                     | [Supported] |                             |  |  |  |  |
|                                                                 | Video Mode                                                 | [Color]     |                             |  |  |  |  |
|                                                                 |                                                            |             |                             |  |  |  |  |
|                                                                 | <restore defaults=""></restore>                            |             |                             |  |  |  |  |
| $F1 = Help$                                                     | $\uparrow \downarrow \rightarrow \leftarrow$ = Select Item |             | $-/+$ = [Change Item]       |  |  |  |  |
| $\text{Esc} = \text{Abort}/\text{Exit}$                         | Home/End = Scroll                                          |             | Enter=Execute <item></item> |  |  |  |  |

[Table 3.6](#page-62-0) lists the fields on this menu and their descriptions.

<span id="page-62-0"></span>**Table 3.6 Global Properties Fields and Descriptions**

| <b>Field</b>                       | <b>Field Type</b><br>[Value]                  | <b>Description</b>                                                                                                    |
|------------------------------------|-----------------------------------------------|----------------------------------------------------------------------------------------------------|
| Pause When Boot<br>Alert Displayed | Configuration<br>[Yes / No]                   | Specifies a pause during the boot for user<br>acknowledgement. The pause occurs after displaying an<br>alert message.<br>To continue after displaying a message, specify No.<br>To wait for any key after displaying a message, specify<br>Yes. |
| Boot Information<br>Display Mode   | Configuration<br>[Terse / Verbose]            | Specifies how much BIOS information displays during<br>hoot.<br>To display minimum information, specify Terse mode.<br>To display detailed information, specify Verbose mode.                                                                   |
| Negotiate with<br><b>Devices</b>   | Configuration<br>[Supported /<br>Unsupported] | Sets the default for synchronous and wide negotiation<br>with specific devices. Supported is the default.                                                                                                    |
| Video Mode                         | Configuration<br>[Color /<br>Monochrome]      | Specifies the default video mode for the SCSI BIOS<br>Configuration Utility. The monochrome setting enhances<br>readability on a monochrome monitor.                                                                                            |
| <restore defaults=""></restore>    | Executable                                    | Press Enter to obtain default settings.                                                                                                    |

## <span id="page-63-0"></span>**3.2.7 Exit Menu**

The Exit menu for the Configuration Utilities is used for all five of the menus listed above. However, the available functionality is different for the Main Menu and the four subordinate menus. [Figure 3.7](#page-63-1) provides an example of the Exit menu.

<span id="page-63-1"></span>**Figure 3.7 Exit Menu**

```
LSI Logic PCI SCSI Configuration Utility Version PCI
4.16.00
     Boot property changes have been made
        Cancel exit
        Exit the Configuration Utility
        Save changes and then exit this menu
        Discard changes and exit this menu
```
If you are exiting Adapter Properties, Device Properties, Boot Adapter List, or Global Properties, the Exit menu gives you the following options:

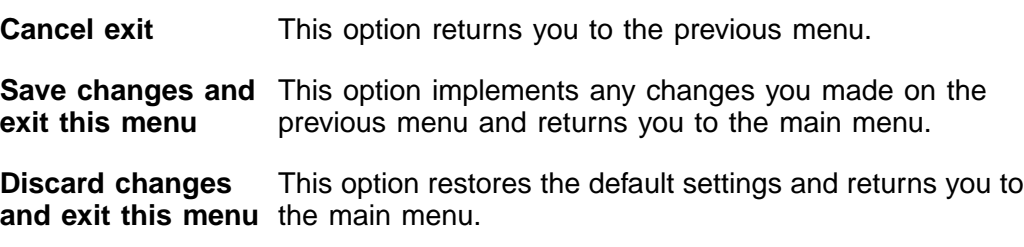

If you are exiting the Main Menu, the exit menu gives you the following options:

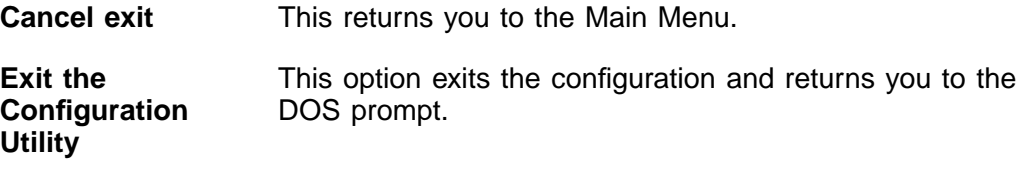

Important: You must reboot in order for the changes you have made to take effect.

# **Appendix A Technical Specifications**

This section discusses the physical environment associated with the LSIU160. It includes a mechanical drawing of this board, which is shown in [Figure A.1.](#page-67-0) It also includes these topics:

- [Section A.1, "Physical Environment," page A-1](#page-66-0)
- [Section A.2, "Operational Environment," page A-4](#page-69-0)
- [Section A.3, "Subsystem and Subsystem Vendor ID," page A-10](#page-75-0)

## <span id="page-66-0"></span>**A.1 Physical Environment**

This section discusses the physical, electrical, thermal, and safety characteristics of the LSIU160. Additionally, this board is compliant with electromagnetic standards set by the FCC.

#### **A.1.1 Physical Characteristics**

The dimensions of the LSIU160 are 6.875 x 4.0 inches. PCI connection is made through edge connector J1.

Internal SCSI connection is made through the 68-pin HD connector J4. External SCSI connection is made through the 68-pin HD connector J3. The J3 connector extends external to the cabinet through a bracket attached to the board and the face of the connector. The bracket is a standard ISA type with a cutout to accommodate connector J3.

The J6 connector is for connecting to the computer's drive activity LED. It is a 4 pin one row right angle header wired in parallel with the on-board SCSI Activity LED.

The component height on the top and bottom of the board conforms to the PCI Specification Revision 2.2.

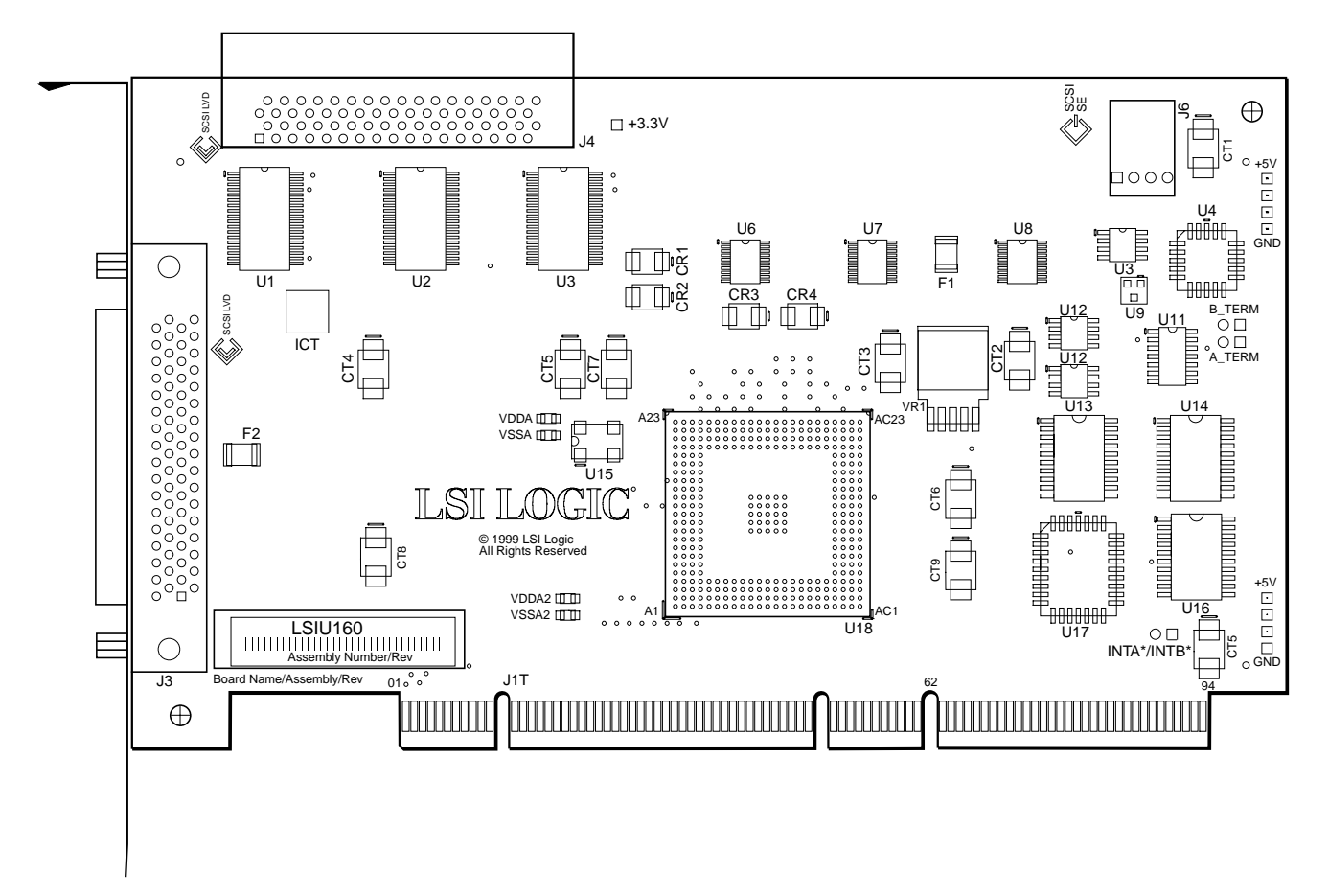

<span id="page-67-0"></span>**Figure A.1 LSIU160 Mechanical Drawing**

Note:

- J1: PCI 32-bit, universal board connector.
- J3: 68-pin HD right angle connector (external SCSI connector).
- J4: 68-pin HD right angle connector (internal SCSI connector).
- J6: 4-pin low density connector.

## **A.1.2 Electrical Characteristics**

The LSIU160 maximum power requirement, including SCSI TERMPWR, under normal operation is provided in [Table A.1](#page-67-1):

<span id="page-67-1"></span>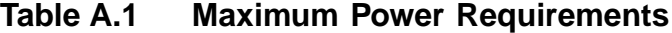

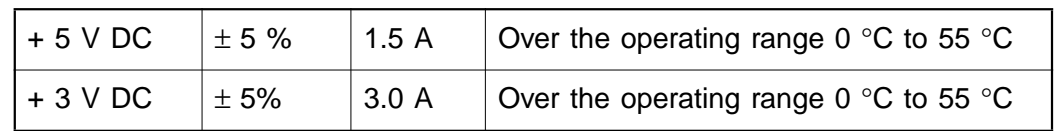

Under abnormal conditions, such as a short on SCSI TERMPWR, +5 V current may be higher. At temperatures of at least 25 °C a current of 4 A is sustained no longer than 30 seconds before the self-resetting TERMPWR short circuit protection device (F1) opens.

The PCI PRSNT1/ and PRSNT2/ pins are set to indicate a 15 W maximum configuration.

## **A.1.3 Thermal, Atmospheric Characteristics**

The board is designed to operate in an environment defined by the following parameters:

- Temperature range:  $0^{\circ}C$  to 55  $^{\circ}C$  (dry bulb)
- Relative humidity range: 5% to 90% noncondensing
- Maximum dew point temperature: 32 °C

The LSIU160 is design for a storage and transit environment defined by the following parameters:

- Storage Temperature: −45 °C to 105 °C (dry bulb)
- Relative Humidity Range: 5% to 90% noncondensing

## **A.1.4 Electromagnetic Compliance**

The board is designed and implemented to minimize electromagnetic emissions, susceptibility, and the effects of electromagnetic discharge. The board carries the CE mark, VCCI, Canada mark, and meets the requirements of FCC Class B. The board is marked with the FCC self-certification logo.

#### **A.1.5 Safety Characteristics**

The bare board meets or exceeds the requirements of UL flammability rating 94 V0. The bare board is also marked with the supplier's name or trademark, type, and UL flammability rating. Since this board is installed in a PCI bus slot, all voltages are below the SELV 42.4 V limit.

# <span id="page-69-0"></span>**A.2 Operational Environment**

The LSIU160 is designed for use in PCI computer systems with an ISA/EISA bracket type. SDMS operates the board, but the design of the board does not prevent the use of other software. An on-board flash memory device is provided to allow BIOS code and open boot code support through PCI and a serial EEPROM.

### **A.2.1 The PCI Interface**

The PCI interface operates as a 64-bit DMA bus master. The connection is made through edge connector J1, which provides connections on both the front and back of the board. The signal definitions and pin numbers conform to the PCI Local Bus Specification Revision 2.2 standard. [Table A.2](#page-70-0) and [Table A.3](#page-71-0) show the signal assignments. The PCI portion of the LSI53C1010 device is powered from the onboard +3.3 V regulator.

Note: The +3.3 V pins are tied together and decoupled with high frequency bypass capacitors to ground. No current from these 3.3 V pins is used on the board. The board derives power from the +5 V pins, directly and through a 3.3 V voltage regulator. The PCI +3 V/+5 V pins are used to differentiate between a 5 V or a 3.3 V PCI environment.

| <b>Signal Name</b>                           | Pin            | <b>Signal Name</b> | Pin | <b>Signal Name</b> | Pin | <b>Signal Name</b> | Pin |
|----------------------------------------------|----------------|--------------------|-----|--------------------|-----|--------------------|-----|
| $-12V$                                       | $\mathbf{1}$   | $+3.3$ V           | 25  | M66EN              | 49  | AD59               | 71  |
| <b>TCK</b>                                   | $\overline{2}$ | $C$ $BE3/$         | 26  | <b>KEYWAY</b>      | 50  | AD <sub>57</sub>   | 72  |
| <b>GND</b>                                   | 3              | AD23               | 27  | <b>KEYWAY</b>      | 51  | <b>GND</b>         | 73  |
| <b>TDO</b>                                   | 4              | <b>GND</b>         | 28  | AD <sub>08</sub>   | 52  | AD55               | 74  |
| $+5V$                                        | 5              | AD21               | 29  | AD07               | 53  | AD53               | 75  |
| $+5V$                                        | 6              | AD19               | 30  | $+3.3$ V           | 54  | <b>GND</b>         | 76  |
| INTB/                                        | 7              | $+3.3$ V           | 31  | AD <sub>05</sub>   | 55  | AD51               | 77  |
| INTD/                                        | 8              | AD <sub>17</sub>   | 32  | AD <sub>03</sub>   | 56  | AD49               | 78  |
| GND (PRSNT1/)                                | 9              | $C$ _BE2/          | 33  | <b>GND</b>         | 57  | +3 V / +5 V        | 79  |
| <b>RESERVED</b>                              | 10             | <b>GND</b>         | 34  | AD01               | 58  | AD47               | 80  |
| GND (PRSNT2/)                                | 11             | IRDY/              | 35  | +3 V / +5 V        | 59  | AD45               | 81  |
| <b>KEYWAY</b>                                | 12             | $+3.3$ V           | 36  | ACK64/             | 60  | <b>GND</b>         | 82  |
| <b>KEYWAY</b>                                | 13             | DEVSEL/            | 37  | $+5V$              | 61  | AD43               | 83  |
| <b>RESERVED</b>                              | 14             | <b>GND</b>         | 38  | $+5V$              | 62  | AD41               | 84  |
| <b>GND</b>                                   | 15             | LOCK/              | 39  | <b>KEYWAY</b>      | XX  | <b>GND</b>         | 85  |
| <b>CLK</b>                                   | 16             | PERR/              | 40  | <b>KEYWAY</b>      | XX  | AD39               | 86  |
| <b>GND</b>                                   | 17             | $+3.3$ V           | 41  | <b>RESERVED</b>    | 63  | AD37               | 87  |
| REQ/                                         | 18             | SERR/              | 42  | <b>GND</b>         | 64  | +3 V / +5 V        | 88  |
| +3 V / +5 V                                  | 19             | $+3.3 V$           | 43  | $C$ _BE6/          | 65  | AD35               | 89  |
| AD31                                         | 20             | $C$ _BE1/          | 44  | C_BE4/             | 66  | AD33               | 90  |
| AD29                                         | 21             | AD14               | 45  | <b>GND</b>         | 67  | <b>GND</b>         | 91  |
| <b>GND</b>                                   | 22             | <b>GND</b>         | 46  | AD63               | 68  | <b>RESERVED</b>    | 92  |
| AD <sub>27</sub>                             | 23             | AD12               | 47  | AD61               | 69  | <b>RESERVED</b>    | 93  |
| AD <sub>25</sub>                             | 24             | AD10               | 48  | +3 V / +5 V        | 70  | <b>GND</b>         | 94  |
| Highlighted signals are not connected.<br>1. |                |                    |     |                    |     |                    |     |

<span id="page-70-0"></span>**Table A.2 PCI Connector J1 (Front)**

| <b>Signal Name</b>                        | Pin            | <b>Signal Name</b> | Pin | <b>Signal Name</b> | Pin | <b>Signal Name</b> | Pin |
|-------------------------------------------|----------------|--------------------|-----|--------------------|-----|--------------------|-----|
| TRST/                                     | $\mathbf{1}$   | AD <sub>24</sub>   | 25  | AD <sub>09</sub>   | 49  | AD58               | 71  |
| $+12V$                                    | $\overline{2}$ | <b>IDSEL</b>       | 26  | <b>KEYWAY</b>      | 50  | <b>GND</b>         | 72  |
| <b>TMS</b>                                | 3              | $+3.3$ V           | 27  | <b>KEYWAY</b>      | 51  | AD56               | 73  |
| TDI                                       | 4              | AD22               | 28  | C_BE0/             | 52  | AD54               | 74  |
| $+5V$                                     | 5              | AD20               | 29  | $+3.3$ V           | 53  | $+3 V / +5 V$      | 75  |
| INTA/                                     | 6              | <b>GND</b>         | 30  | AD <sub>06</sub>   | 54  | AD52               | 76  |
| INTC/                                     | $\overline{7}$ | AD18               | 31  | AD <sub>04</sub>   | 55  | AD50               | 77  |
| $+5V$                                     | 8              | AD16               | 32  | <b>GND</b>         | 56  | <b>GND</b>         | 78  |
| <b>RESERVED</b>                           | $9\,$          | $+3.3$ V           | 33  | AD <sub>02</sub>   | 57  | AD48               | 79  |
| $+3 V / +5 V$                             | 10             | FRAME/             | 34  | AD00               | 58  | AD46               | 80  |
| <b>RESERVED</b>                           | 11             | <b>GND</b>         | 35  | $+3 V / +5 V$      | 59  | <b>GND</b>         | 81  |
| <b>KEYWAY</b>                             | 12             | TRDY/              | 36  | REQ64/             | 60  | AD44               | 82  |
| <b>KEYWAY</b>                             | 13             | <b>GND</b>         | 37  | $+5V$              | 61  | AD42               | 83  |
| <b>RESERVED</b>                           | 14             | STOP/              | 38  | $+5V$              | 62  | $+3 V / +5 V$      | 84  |
| RST/                                      | 15             | $+3.3$ V           | 39  | <b>KEYWAY</b>      | XX  | AD40               | 85  |
| $+3 V / +5 V$                             | 16             | <b>SDONE</b>       | 40  | <b>KEYWAY</b>      | XX  | AD38               | 86  |
| GNT/                                      | 17             | SBO/               | 41  | <b>GND</b>         | 63  | <b>GND</b>         | 87  |
| <b>GND</b>                                | 18             | <b>GND</b>         | 42  | C BE7/             | 64  | AD <sub>36</sub>   | 88  |
| <b>RESERVED</b>                           | 19             | PAR                | 43  | $C$ $BE5/$         | 65  | AD34               | 89  |
| AD30                                      | 20             | AD15               | 44  | $+3 V / +5 V$      | 66  | <b>GND</b>         | 90  |
| $+3.3$ V                                  | 21             | $+3.3$ V           | 45  | <b>PAR64</b>       | 67  | AD32               | 91  |
| AD <sub>28</sub>                          | 22             | AD <sub>13</sub>   | 46  | AD <sub>62</sub>   | 68  | <b>RESERVED</b>    | 92  |
| AD <sub>26</sub>                          | 23             | AD11               | 47  | <b>GND</b>         | 69  | <b>GND</b>         | 93  |
| <b>GND</b>                                | 24             | <b>GND</b>         | 48  | AD60               | 70  | <b>RESERVED</b>    | 94  |
| 1. Highlighted signals are not connected. |                |                    |     |                    |     |                    |     |

<span id="page-71-0"></span>**Table A.3 PCI Connector J1 (Back)**
## **A.2.2 The SCSI Interface**

<span id="page-72-0"></span>The SCSI interface conforms to ANSI X 3T10.11/1142. The SCSI interface operates as 16-bit, synchronous or asynchronous, SE or LVD, and supports Ultra160 SCSI protocols. Arbitration is supported for 8-bit (at lower SCSI speeds) and 16-bit. Active SE or LVD SCSI termination is provided automatically. SCSI termination power is supplied by the board.

Connector J3 is a 68-pin HD right angle connector that protrudes through the back panel bracket and is used for external connections. Connector J4 is a 68-pin HD right angle header used for internal connections. [Table A.4](#page-73-0) and [Table A.5](#page-74-0) show the signal assignments for J4 and J3 respectively.

| <b>Signal Name</b> | Pin            | <b>Signal Name</b> | Pin |
|--------------------|----------------|--------------------|-----|
| SD12+              | $\overline{1}$ | SD12-              | 35  |
| $SD13+$            | $\overline{2}$ | SD13-              | 36  |
| SD14+              | 3              | SD14-              | 37  |
| SD15+              | 4              | $SD15-$            | 38  |
| SDP1+              | 5              | $SDP1-$            | 39  |
| SD00+              | 6              | SD00-              | 40  |
| SD01+              | 7              | $SD01-$            | 41  |
| SD02+              | 8              | SD02-              | 42  |
| SD03+              | 9              | SD03-              | 43  |
| SD04+              | 10             | SD04-              | 44  |
| SD05+              | 11             | SD05-              | 45  |
| SD06+              | 12             | SD06-              | 46  |
| SD07+              | 13             | SD07-              | 47  |
| SDP+               | 14             | SDP-               | 48  |
| <b>GND</b>         | 15             | <b>GND</b>         | 49  |
| <b>DIFFSENS</b>    | 16             | CPRSNT/            | 50  |
| <b>TERMPWR</b>     | 17             | <b>TERMPWR</b>     | 51  |
| <b>TERMPWR</b>     | 18             | <b>TERMPWR</b>     | 52  |
| N/C                | 19             | N/C                | 53  |
| <b>GND</b>         | 20             | <b>GND</b>         | 54  |
| SATN+              | 21             | SATN-              | 55  |
| <b>GND</b>         | 22             | <b>GND</b>         | 56  |
| SBSY+              | 23             | SBSY-              | 57  |
| SACK+              | 24             | SACK-              | 58  |
| SRST+              | 25             | SRST-              | 59  |
| SMSG+              | 26             | SMSG-              | 60  |
| SSEL+              | 27             | SSEL-              | 61  |
| $SC_D+$            | 28             | $SC\_D-$           | 62  |
| SREQ+              | 29             | SREQ-              | 63  |
| $SI_0+$            | 30             | $SI_$ $O-$         | 64  |
| SD08+              | 31             | SD08-              | 65  |
| SD09+              | 32             | SD09-              | 66  |
| SD10+              | 33             | SD10-              | 67  |
| $SD11+$            | 34             | $SD11-$            | 68  |

<span id="page-73-0"></span>**Table A.4 Internal SCSI Connector J4**

#### A-8 Technical Specifications

| <b>Signal Name</b> | Pin            | <b>Signal Name</b> | Pin |
|--------------------|----------------|--------------------|-----|
| SD12+              | $\overline{1}$ | SD12-              | 35  |
| $SD13+$            | $\overline{2}$ | SD13-              | 36  |
| SD14+              | 3              | SD14-              | 37  |
| SD15+              | $\overline{4}$ | $SD15-$            | 38  |
| SDP1+              | 5              | $SDP1-$            | 39  |
| SD00+              | 6              | SD00-              | 40  |
| SD01+              | $\overline{7}$ | $SD01-$            | 41  |
| SD02+              | 8              | SD02-              | 42  |
| SD03+              | 9              | SD03-              | 43  |
| SD04+              | 10             | SD04-              | 44  |
| SD05+              | 11             | SD05-              | 45  |
| SD06+              | 12             | SD06-              | 46  |
| SD07+              | 13             | SD07-              | 47  |
| SDP+               | 14             | SDP-               | 48  |
| <b>GND</b>         | 15             | <b>GND</b>         | 49  |
| <b>DIFFSENS</b>    | 16             | CPRSNT/            | 50  |
| <b>TERMPWR</b>     | 17             | <b>TERMPWR</b>     | 51  |
| <b>TERMPWR</b>     | 18             | <b>TERMPWR</b>     | 52  |
| N/C                | 19             | N/C                | 53  |
| <b>GND</b>         | 20             | <b>GND</b>         | 54  |
| SATN+              | 21             | SATN-              | 55  |
| <b>GND</b>         | 22             | <b>GND</b>         | 56  |
| SBSY+              | 23             | SBSY-              | 57  |
| SACK+              | 24             | SACK-              | 58  |
| SRST+              | 25             | SRST-              | 59  |
| SMSG+              | 26             | SMSG-              | 60  |
| SSEL+              | 27             | SSEL-              | 61  |
| $SC\_D+$           | 28             | $SC\_D-$           | 62  |
| SREQ+              | 29             | SREQ-              | 63  |
| $SI_$ O+           | 30             | $SI$ $O-$          | 64  |
| SD08+              | 31             | SD08-              | 65  |
| SD09+              | 32             | SD09-              | 66  |
| SD10+              | 33             | SD10-              | 67  |
| SD11+              | 34             | $SD11-$            | 68  |

<span id="page-74-1"></span><span id="page-74-0"></span>**Table A.5 External SCSI Connector J3**

#### Operational Environment **A-9** Download from Www.Somanuals.com. All Manuals Search And Download.

## **A.2.3 The SCSI Busy LED**

<span id="page-75-3"></span><span id="page-75-2"></span>The SCSI Activity LED interface on the LSIU160 is a four-wire arrangement that allows the user to connect an LED harness to the board. The buffered GPIO0\_FETCH line (maximum output low voltage 0.4 V and minimum output low current 16 mA) is pulled low to complete the circuit when a harness with an LED is attached. The SCSI Busy LED connector is J6. The signal definitions for the SCSI Busy LED connector are provided in [Table A.6.](#page-75-1)

| <b>Signal Name</b> | Pin |
|--------------------|-----|
| LED+               |     |
| LED-               | 2   |
| <b>NC</b>          | 3   |
| <b>NC</b>          |     |

<span id="page-75-1"></span>**Table A.6 LED Connector J6**

# **A.3 Subsystem and Subsystem Vendor ID**

The Subsystem ID and System Vendor ID for the LSIU160 are provided in [Table A.7.](#page-75-0) The ID numbers are contained within the EEPROM of the LSIU160. During system initialization, the ID numbers are loaded into the Subsystem Vendor ID and Subsystem ID registers of the LSIU160 SCSI Controller (the LSI53C1010). For more information on the operation of the Subsystem Vendor ID and Subsystem ID registers, refer to the LSI53C1010 PCI to Dual Channel Ultra3 SCSI Multifunction Controller Technical Manual.

<span id="page-75-0"></span>**Table A.7 Subsystem and Subsystem Vendor ID**

| <b>Subsystem</b>    | <b>ID Number</b> |  |
|---------------------|------------------|--|
| Subsystem Vendor ID | 1000             |  |
| Subsystem ID        | 1030             |  |

# **Appendix B Glossary of Terms and Abbreviations**

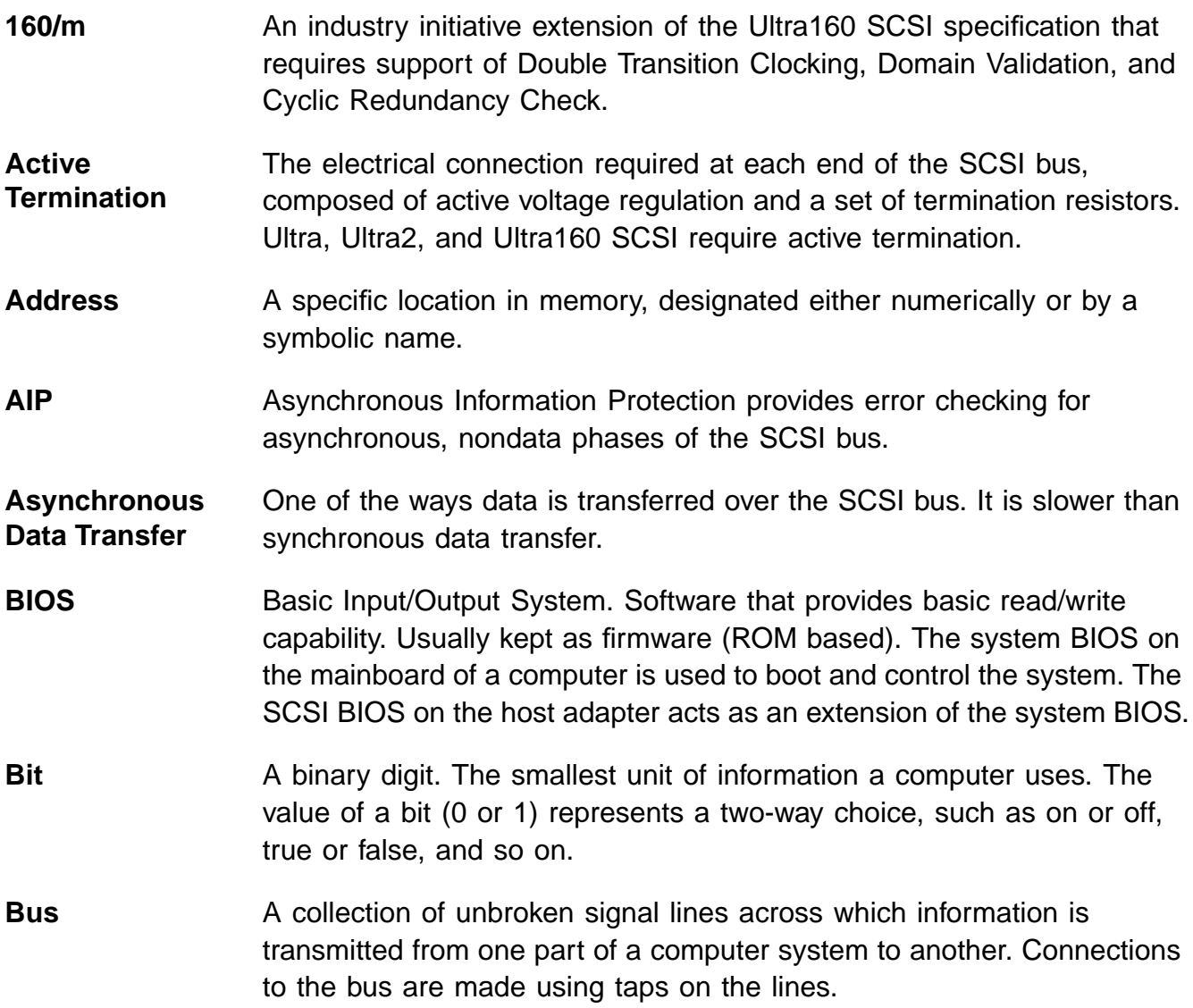

**Bus Mastering** A high-performance way to transfer data. The host adapter controls the transfer of data directly to and from system memory without interrupting the computer's microprocessor. This is the fastest way for multitasking operating systems to transfer data. **Byte** A unit of information consisting of eight bits. **CISPR** A special international committee on radio interference (Committee, International and Special, for Protection in Radio). **Configuration** Refers to the way a computer is set up; the combined hardware components (computer, monitor, keyboard, and peripheral devices) that make up a computer system; or the software settings that allow the hardware components to communicate with each other. **CRC** Cyclic Redundancy Check is an error detection code used in Ultra160 SCSI. Four bytes are transferred with the data to increase the reliability of data transfers. CRC is used on the Double Transition (DT) Data-In and DT Data-Out phases. **CPU** Central Processing Unit. The "brain" of the computer that performs the actual computations. The term Microprocessor Unit (MPU) is also used. **DMA** Direct Memory Access. **DMA Bus Master** A feature that allows a peripheral to control the flow of data to and from system memory by blocks, as opposed to PIO (Programmed I/O) where the processor is in control and the flow is by byte. **Device Driver** A program that allows a microprocessor (through the operating system) to direct the operation of a peripheral device. **Differential SCSI** A hardware configuration for connecting SCSI devices. It uses a pair of lines for each signal transfer (as opposed to Single-Ended SCSI which references each SCSI signal to a common ground). **Domain Validation** Domain Validation is a software procedure in which a host queries a device to determine its ability to communicate at the negotiated Ultra160 data rate. **DT Clocking** In Double Transition (DT) Clocking data is sampled on both the asserting and deasserting edge of the REQ/ACK signal. DT clocking may only be implemented on an LVD SCSI bus.

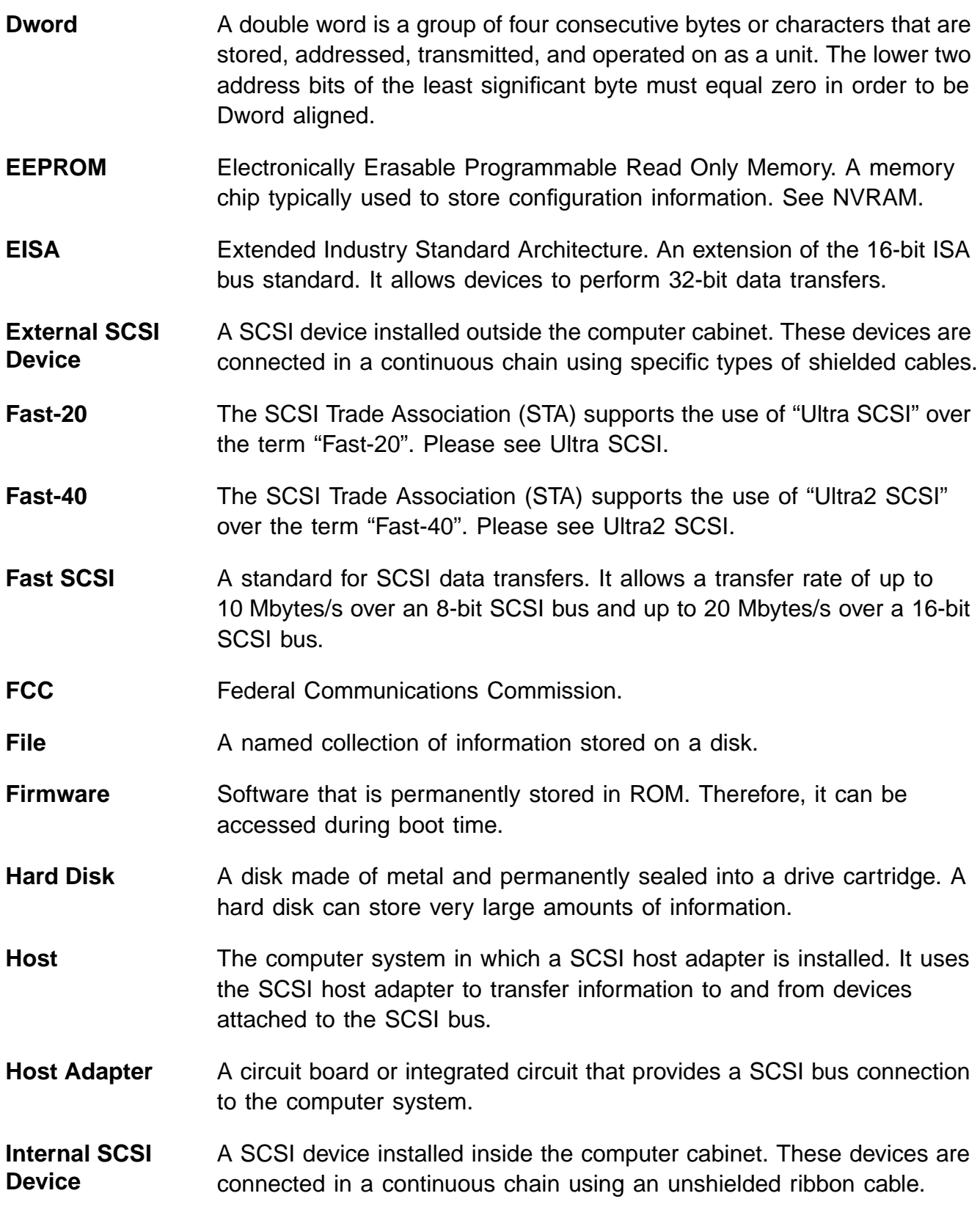

**IRQ** Interrupt Request Channel. A path through which a device can get the immediate attention of the computer's CPU. The PCI bus assigns an IRQ path for each SCSI host adapter. **ISA** Industry Standard Architecture. A type of computer bus used in most PCs. It allows devices to send and receive data up to 16 bits at a time. **Kbyte** Kilobyte. A measure of computer storage equal to 1024 bytes. **Local Bus** A way to connect peripherals directly to computer memory. It bypasses the slower ISA and EISA buses. PCI is a local bus standard. **Logical Unit** A subdivision, either logical or physical, of a SCSI device (actually the place for the device on the SCSI bus). Most devices have only one logical unit, but up to eight are allowed for each of the eight possible devices on a SCSI bus. **LUN** Logical Unit Number. An identifier, zero to seven, for a logical unit. **LVDlink** Low Voltage Differential Link allows greater Ultra2 SCSI device connectability and longer SCSI cables. LVDlink lowers the amplitude of noise reflections and allows higher transmission frequencies. Detailed information may be found in [Section 1.5, "Benefits of LVDlink](#page-18-0) [Technology."](#page-18-0) **Mainboard** A large circuit board that holds RAM, ROM, the microprocessor, custom integrated circuits, and other components that make a computer work. It also has expansion slots for host adapters and other expansion boards. **Main Memory** The part of a computer's memory which is directly accessible by the CPU (usually synonymous with RAM). **Mbyte** Megabyte. A measure of computer storage equal to 1024 kilobytes. **Motherboard** See Mainboard. In some countries, the term Motherboard is not appropriate. **Multitasking** The executing of more than one command at the same time. This allows programs to operate in parallel. **Multithreading** The simultaneous accessing of data by more than one SCSI device. This increases the data throughput.

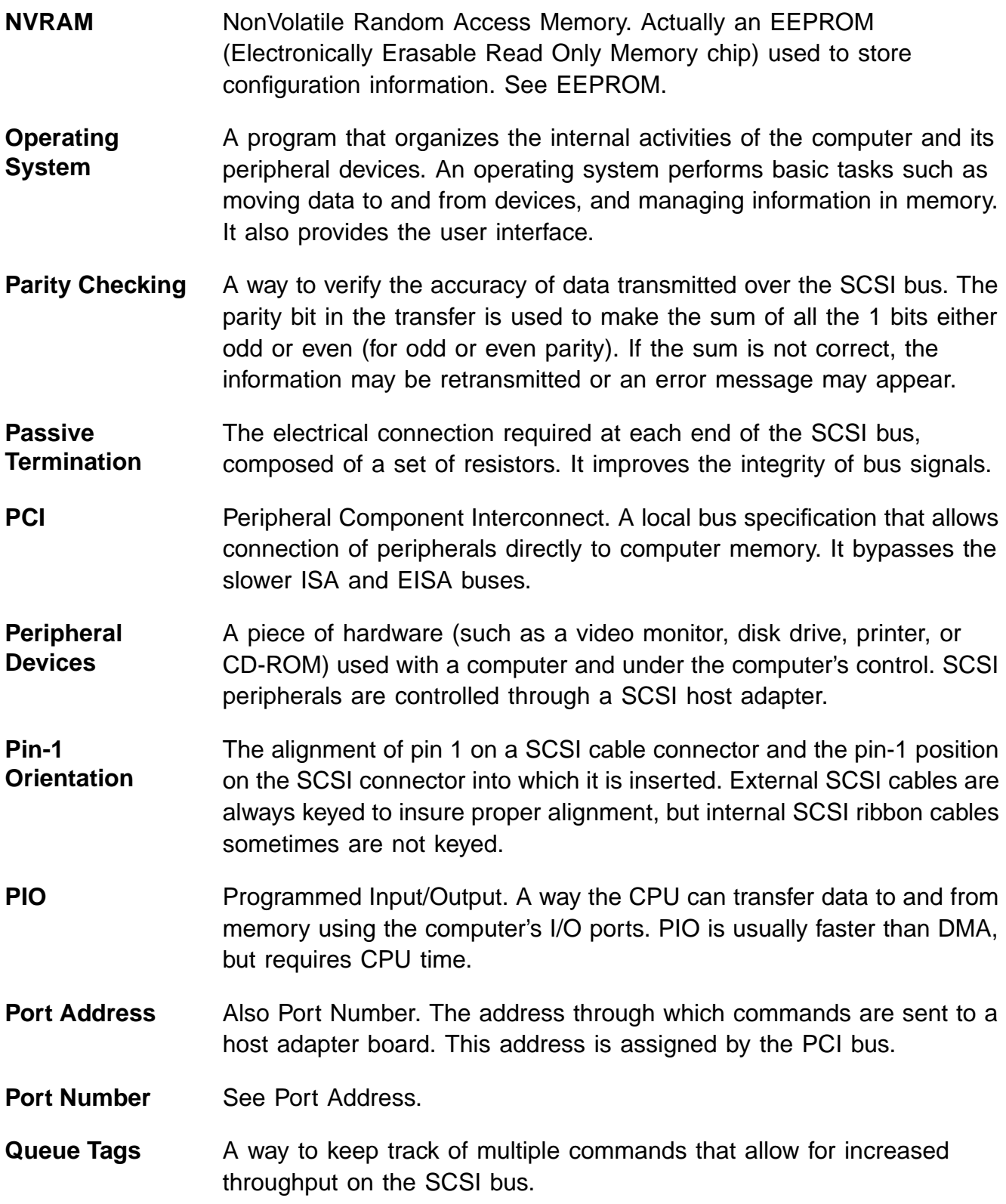

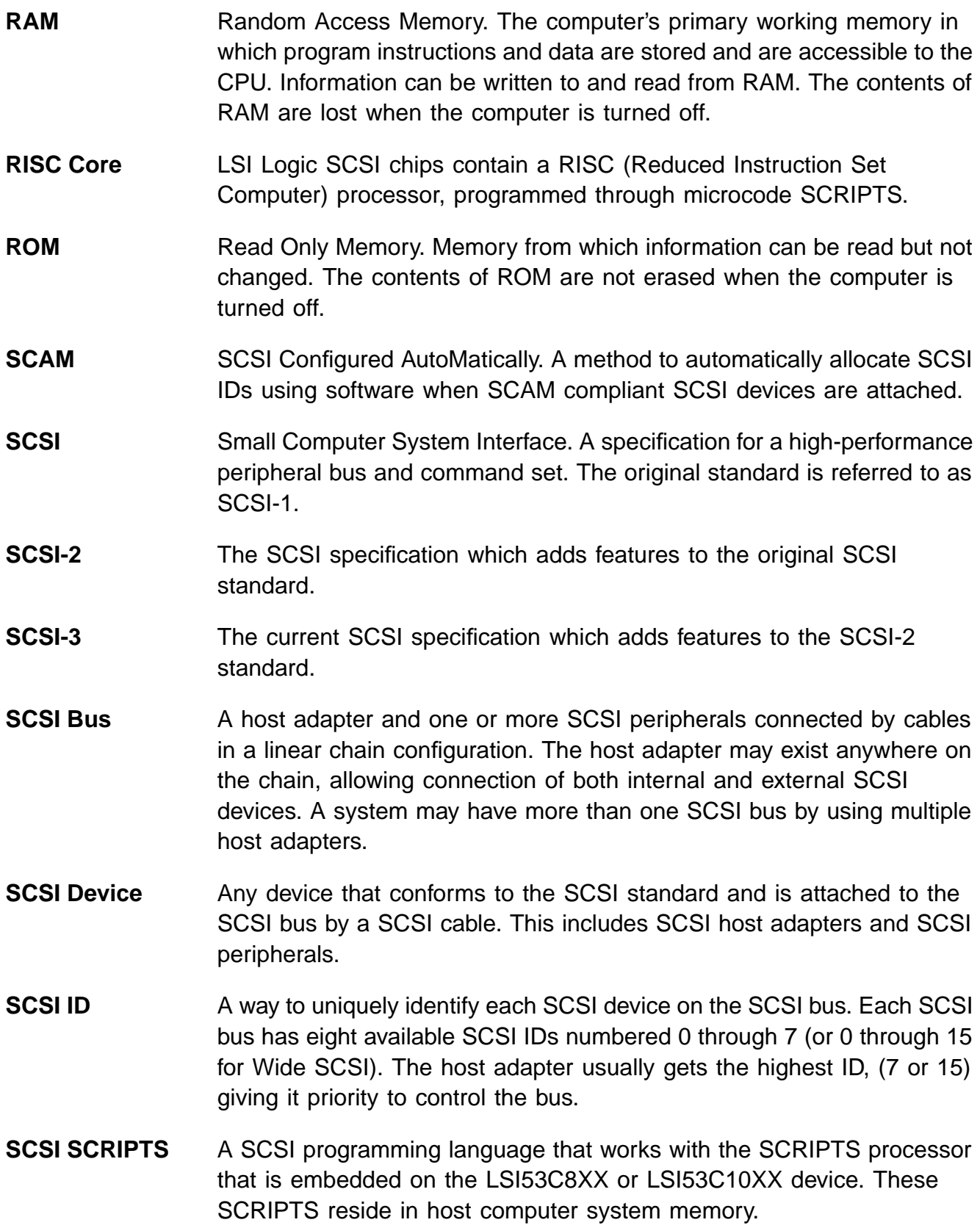

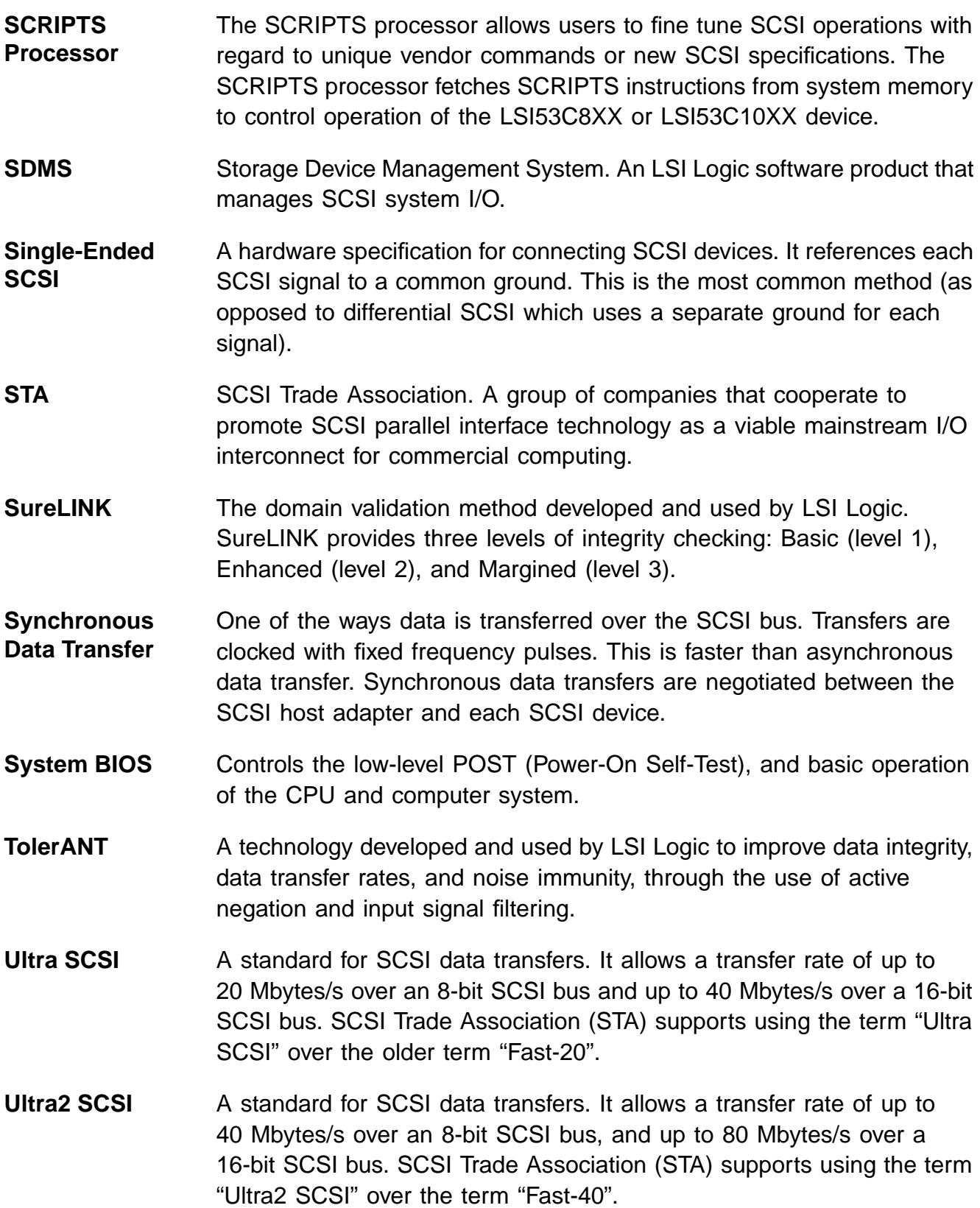

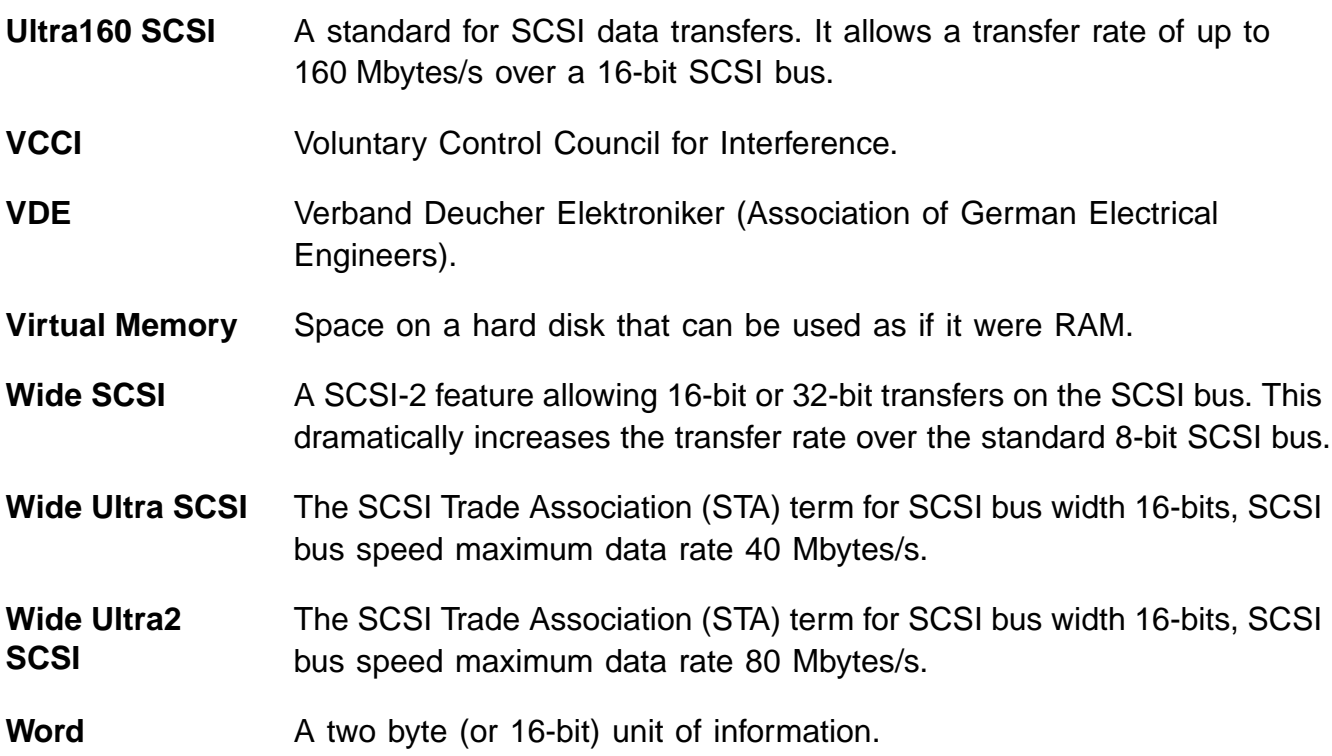

# **Index**

#### **A**

adapter description [3-5](#page-48-0) properties menu [3-6](#page-49-0) properties menu display [3-7](#page-50-0) alternate CHS mapping description [3-9](#page-52-0)

## **B**

board characteristics [1-4](#page-15-0) boot adapter list menu [3-15](#page-58-0) adapter list menu display [3-16](#page-59-0) choice description [3-14](#page-57-0) information displ[ay mode description](#page-49-1) [3-19](#page-62-0) order description 3-6 bus configurations [2-18](#page-37-0)

## **C**

chained connection [2-12](#page-31-0), [2-17](#page-36-0) CHS mapping description [3-9](#page-52-1) configuration utility [3-1](#page-44-0) connecting the SCSI peripherals [2-7](#page-26-0) current status description [3-17](#page-60-0)

## **D**

data width description [3-13](#page-56-0) detailed installation procedure [2-3](#page-22-0) device device/function description [3-6](#page-49-2) identifier description [3-13](#page-56-1) properties menu [3-10](#page-53-0) properties menu display [3-11](#page-54-0) to [3-12](#page-55-0) disconnect description [3-14](#page-57-1) duplication of SCSI IDs [2-22](#page-41-0)

### **E**

edge connector [2-5](#page-24-0) electrical characteristics [A-2](#page-67-0) electromagnetic compliance [A-3](#page-68-0) erroneous termination [2-18](#page-37-1) exit menu display [3-20](#page-63-0) external SCSI bus connections [2-15](#page-34-0) SCSI connector J3 [A-9](#page-74-1) SCSI device [2-16](#page-35-0) SCSI device termination [2-20](#page-39-0)

#### **F**

FDISK/[MBR command using](#page-13-0) [3-9](#page-52-2) features 1-2 format description [3-14](#page-57-2) front panel LED [2-14](#page-33-0)

### **G**

global properties menu display [3-18](#page-61-0) GPIO0\_FETCH line [A-10](#page-75-2)

#### **H**

hardware connections [2-5](#page-24-1) host SCSI ID description [3-8](#page-51-0)

### **I**

inserting the host adapter [2-4](#page-23-0), [2-6](#page-25-0) installation procedure [2-3](#page-22-1) procedure check list [2-24](#page-43-0) internal SCSI bus connections [2-10](#page-29-0) SCSI device connection [2-11](#page-30-0) SCSI device termination [2-19](#page-38-0) SCSI ribbon cable [2-10](#page-29-1) IRQ interrupt request line [3-6](#page-49-3)

### **L**

LED cable [2-14](#page-33-1) connector [2-14](#page-33-2) LVDlink technology [1-7](#page-18-1)

#### **M**

main menu display [3-5](#page-48-1) menus device properties [3-11](#page-54-1) to [3-12](#page-55-1) global properties [3-18](#page-61-1) multiple internal SCSI devices [2-13](#page-32-0)

#### **N**

next boot description [3-17](#page-60-1) NVM nonvolatile memory [3-6](#page-49-4)

### **O**

operational environment [A-4](#page-69-0)

#### **P**

```
PCI
   bus description 3-5
   connector J1 (back) A-6
   connector J1 (front) A-5
   interface 1-2, 1-5, A-4
peripheral
   device SCSI IDs 2-22
   device terminators 2-18
physical
   characteristics A-1
   environment A-1
port number description 3-6
```
#### **Q**

queue tags description [3-14](#page-57-3)

### **R**

removable m[edia](#page-26-1) [support](#page-26-1) [description](#page-26-1) [3-8](#page-51-1) ribbon cable 2-7

#### **S**

```
safety characteristics A-3
scan
   ID description 3-13
   LUNs description 3-13
SCSI
   BIOS configuration utility 3-1
   bus connections 2-7
   bus scan order description 3-8
   bus termination 2-18
   Busy LED A-10
   ID description 3-13
   IDs 2-22
   interface 1-3, 1-5, A-7
   LED connector 2-14
   parity description 3-8
   peripherals 2-7
   ribbon cable 2-10
   time-out description 3-14
secondary cluster server
   description 3-9
setting SCSI IDs 2-22
spinup delay
   description 3-9
starting the SCSI BIOS configuration utility 3-1
Storage Device Management System (SDMS) 1-1
```
#### **T**

termination [2-18](#page-37-4) (erroneous) [2-18](#page-37-5) control description [3-9](#page-52-5) thermal, atmospheric characteristics [A-3](#page-68-2) TolerANT [1-7](#page-18-2) technology benefits [1-8](#page-19-0)

### **U**

Ultra SCSI [2-7](#page-26-4) Ultra160 SCSI [1-6](#page-17-0) Ultra160 SCSI benefits [1-6](#page-17-0)

#### **V**

verify description [3-14](#page-57-5) video mode description [3-19](#page-62-1)

# **Customer Feedback**

We would appreciate your feedback on this document. Please copy the following page, add your comments, and fax it to us at the number shown.

If appropriate, please also fax copies of any marked-up pages from this document.

- Important: Please include your name, phone number, fax number, and company address so that we may contact you directly for clarification or additional information.
- Thank you for your help in improving the quality of our documents.

#### **Reader's Comments**

Fax your comments to: LSI Logic Corporation Technical Publications M/S E-198 Fax: 408.433.4333

Please tell us how you rate this document: [LSIU160 PCI to Single](#page-0-0) [Channel Ultra160 SCSI Host Adapter](#page-0-0) User's Guide. Place a check mark in the appropriate blank for each category.

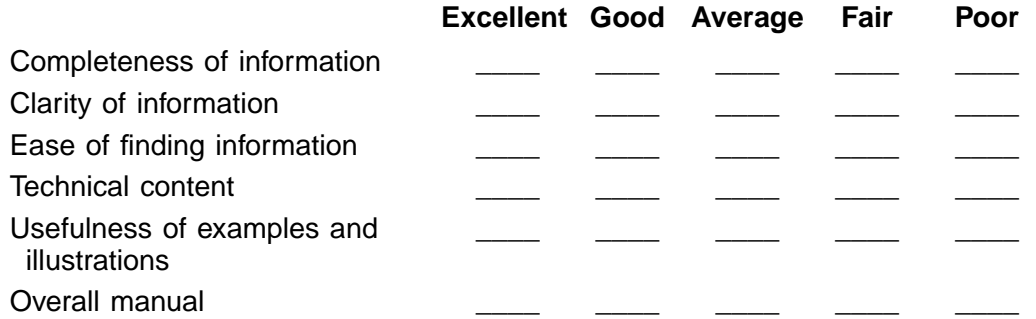

What could we do to improve this document?

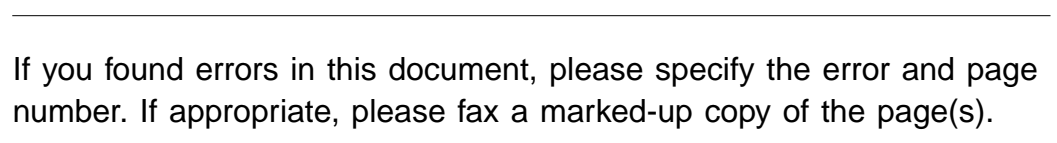

Please complete the information below so that we may contact you directly for clarification or additional information.

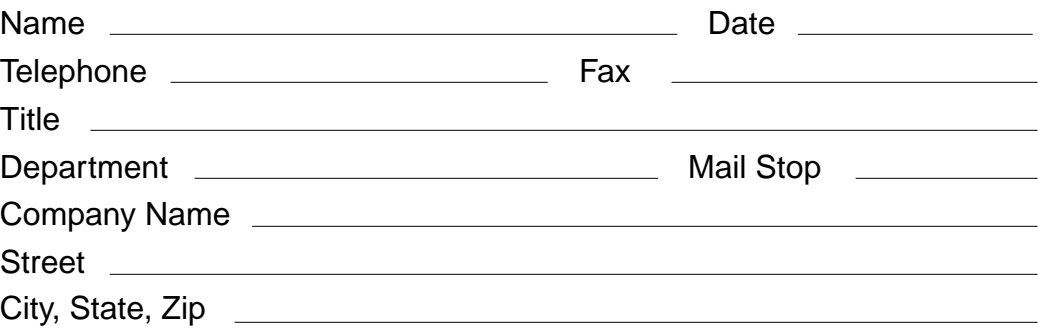

Customer Feedback

Download from Www.Somanuals.com. All Manuals Search And Download.

You can find a current list of our U.S. distributors, international distributors, and sales offices and design resource centers on our web site at

### **http://www.lsilogic.com/contacts/na\_salesoffices.html**

Download from Www.Somanuals.com. All Manuals Search And Download.

Free Manuals Download Website [http://myh66.com](http://myh66.com/) [http://usermanuals.us](http://usermanuals.us/) [http://www.somanuals.com](http://www.somanuals.com/) [http://www.4manuals.cc](http://www.4manuals.cc/) [http://www.manual-lib.com](http://www.manual-lib.com/) [http://www.404manual.com](http://www.404manual.com/) [http://www.luxmanual.com](http://www.luxmanual.com/) [http://aubethermostatmanual.com](http://aubethermostatmanual.com/) Golf course search by state [http://golfingnear.com](http://www.golfingnear.com/)

Email search by domain

[http://emailbydomain.com](http://emailbydomain.com/) Auto manuals search

[http://auto.somanuals.com](http://auto.somanuals.com/) TV manuals search

[http://tv.somanuals.com](http://tv.somanuals.com/)